文部科学省 IT プログラム「戦略的基盤ソフトウェアの開発」

## FSIS フリーソフトウェア

# ナノシミュレーションシステム

## CIAO version 2.16

# Tutorial (050326)

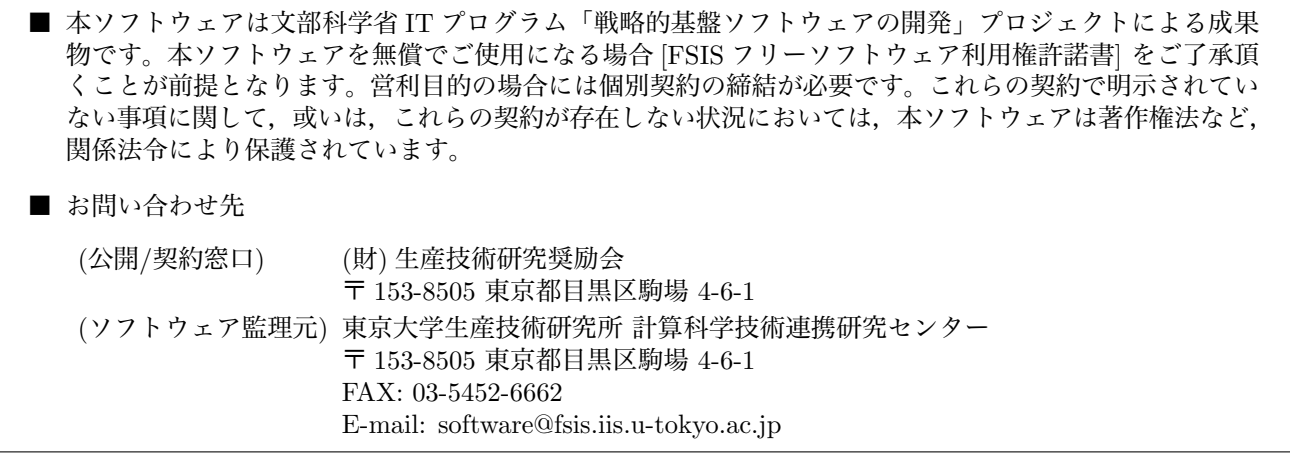

## COPYRIGHT

Copyright (C) 1999-2005 Masakuni Okamoto, Kazuki Mae and Takenori Yamamoto.

It is understood by the authors that the Institute of Industrial Science (IIS), the University of Tokyo, distributes this program as "FSIS Free Software" with users' agreement with the terms and conditions written in the file, LICENSE or LICENSE J.pdf (Japanese).

## **HISTORY**

The original version of "CIAO" was developed by Masakuni Okamoto (M.O.) of the Theory Group of Joint Research Center for Atom Technology (JRCAT), based in Tsukuba, in the period 1999-2001. Since 2002, "CIAO" has been developed by M.O. in the national project "Frontier Simulation Software for Industrial Science (FSIS)", which is supported by the IT program of the Ministry of Education, Culture, Sports, Science and Technology (MEXT) of Japan. "ppconv" has been developed in FSIS by Kazuki Mae (K.M.) since 2002. Tools in CIAO have been developed in FSIS by Takenori Yamamoto (T.Y.) and M.O since 2003.

#### CONTACT ADDRESS

"Frontier Simulation Software for Industrial Science" project, The Institute of Industrial Science (IIS), The University of Tokyo 4-6-1 Komaba, Meguro-ku, Tokyo 153-8505, Japan  $FAX +81-(0)3-5452-6662$ E-mail software@fsis.iis.u-tokyo.ac.jp URL http://www.fsis.iis.u-tokyo.ac.jp

——————————————————————————–

——————————————————————————–

\* When distributing FSIS Software duplications, the user must attach the full text in this file.

### Grant of License to Use FSIS Free Software (to users for non-profit purposes)

#### Terms and Conditions of License for Use of FSIS Free Software

The Institute of Industrial Science (IIS), University of Tokyo, hereby grants a license to use all or part of the results of "Frontier Simulation Software for Industrial Science" project ("FSIS Project") organized by the IT Program of the Ministry of Education, Culture, Sport, Science and Technology free of charge and pursuant to the following conditions and restrictions for users for non-profit purposes. The Institute of Industrial Science (IIS), University of Tokyo, will delegate the distribution of this software to The Foundation for the Promotion for Industrial Science.

1. Definition of FSIS Free Software FSIS Free Software means any items marked "FSIS Free Software" among the project 's results including source programs, object programs, specifications, design specifications, data, implementation results and instruction manuals.

2. Extent of Free Use Users may use FSIS Free Software free of charge for purposes such as running FSIS Free Software with optional data for one 's private use, using the results thereof for one 's private use, duplicating and distributing FSIS Free Software, and modifying and then implementing FSIS Free Software.

3. Rules for Modification and Distribution If the user creates a modified version of FSIS Free Software by modifying the FSIS Free Software itself, incorporating it into other software or other such means and duplicates or distributes such software thereafter, the user must keep "FSIS free software" in the name of such software (e.g., if the FSIS free software is named Protein DF, the new software is named \_\_\_\_\_\_/Protein DF.) and display a copyright notice therein. The "copyright notice" segment of the internal code of the FSIS Free Software may not be altered, regardless of the reason therefore, unless it is to update or make additions to modify records such as the name of the modifier or date of modification.

4. Copyright Notice Users must display adequately and conspicuously in each FSIS Free Software duplication a copyright notice at the first part of the credits and other indications of the software with the name of the software, version, and copyright holder. When distributing FSIS Software duplications, the user must attach the full text of these Terms and Conditions without any changes.

5. User Obligations In order to publicly announce the results of using the FSIS Software, the user must clearly display the name, version and copyright holder together with the fact that such results were achieved by "using the results from the Frontier Simulation Software for Industrial Science Project." If the user modifies the FSIS Software and publicly announces the results of running the software thereafter, the user must attach, at the time of public announcement, an explanation that will specify the contents and history of such modifications. We ask that the user report any bugs or problems discovered in the FSIS Software, to the Collaborative Research Center of Frontier Simulation Software for Industrial Science at the Institute of Industrial Science, the University of Tokyo. The user may not publicly announce or disclose to a third party any bugs or problems discovered without permission.

6. Commercial Use The user must enter into a separate license agreement for commercial purposes before using the FSIS Free Software for a commercial purpose such as those set out in (1) through (3) below.

(1) Duplicating or distributing the FSIS Free Software by the user and demanding from the party to whom the user distributed the Software not only payment for the Software as a copyrighted product, but anything of economic value, including expenses required for such duplication or distribution, or indicating the need therefore.

(2) Running of the FSIS Free Software by the user, including legal entities, not for its licensed private use, but to provide services to a third party, regardless of whether such provision is free of charge.

(3) Engaging in any kind of commercial transaction such as creating a pledge or security interest over the FSIS Free Software in any form, including the parts modified by the user itself. The user acknowledges in advance that if it carries out any activity that breaches this clause, the copyright holder of any software shall prohibit the user from using the software. The user also acknowledges in advance that the copyright holder may claim indemnification for any profits equal to those gained by the user through such breach.

7. No Warranty Neither the Institute of Industrial Science (IIS), the University of Tokyo, the Foundation for the Promotion for Industrial Science nor any other concerned party warrants to the user the quality, performance, or implementation results of the FSIS Free Software in anyway. The user agrees that it is solely responsible in the use of the FSIS Free Software and if damages occur through using the Software, the user shall be responsible for all consequences; including compensations for damages and injuries incurred by a third party.

8. Breach of these Terms and Conditions If the user breaches these Terms and Conditions, the user shall unconditionally carry out any measures deemed necessary to correct any situation resulting from such breach by the Institute of Industrial Science, the University of Tokyo.

- End of the terms and conditions-

#### **FSISフリーソフトウエアの使用権許諾** (**非営利使用ユーザー向け**)

F S I S フリーソフトウエア使用許諾条件

東京大学生産技術研究所は、次の条件や制限のもとで、文部科学省ITプログラム「戦略的基盤ソフトウエア の開発 (Frontier Simulation Software for Industrial Science)」プロジェクト (以下、FSIS プロジェクト) による 成果物の全てまたは一部を無償で使用することを許諾します。なお、このソフトウエアは、(財) 生産技術研究奨 励会が東京大学生産技術研究所の委託を受けて配布します。

1. FSISフリーソフトウエアの定義書、設計書、データ、実行結果およびマニュアルなど、FSISプロ ジェクトによる成果物のうち『FSISフリーソフトウエア』の標記があるものをFSISフリーソフトウエア と呼びます。

2.無償使用の範囲ISフリーソフトウエアを任意のデータを用いて実行したり、その結果を利用者の自己の ために使用する行為、FSISフリーソフトウエアを複製し頒布する行為、および、FSISフリーソフトウエ アを改変しそれを実行する行為等を含みます。

3. 改変・頒布での遵守事項FSISフリーソフトウエアを変更したり他のソフトに組み込む等の行為により、 改変したFSISフリーソフトウエアを複製・頒布する場合は、そのソフトウエア名にはFSISフリーソフト ウエアの名称を残し (例えば、FSISフリーソフトウエアの名称を Protein DF とした場合、 \_\_\_\_/Protein DF のようにネーミング)、かつ、著作権表示を行うことを義務づけます。目的の如何を問わず、FSISフリーソフ トウエア内部コードの『著作権表示』記載部分を修正する行為は、改変者氏名や改変日時などの改変記録を追加 する場合を除き、禁止されています。

4.著作権の表示略的基盤ソフトウエアの開発 (Frontier Simulation Software for Industrial Science)」プロジェ クト (以下、FSIS プロジェクト) による成果物の全てまたは一部を無償で使用することを許諾します。なお、この ソフトウエアは、(財)生産技術研究奨励会が東京大学生産技術研究所の委託を受けて配布します。FSIS プロジェ クトの成果物であるソースプログラム、オブジェクトプログラム、仕様利用者がFSISフリーソフトウエアを 無償で使用できる行為には、自己のためにFS利用者は、各々のFSISフリーソフトウエアの複製物に、ソフ トウエア名・バージョン・著作者氏名などの著作権表示を表示の先頭部等の箇所に適切かつ目立つように掲載す るとともに、頒布する場合は、複製物に本許諾条件の全文をそのまま添付しなければなりません。

5. 利用者義務FSISソフトウエアを利用した結果を公表する場合には、『戦略的基盤ソフトウエアの開発プ ロジェクトの成果を利用した』旨を、使用したFSISソフトウエアの名前、バージョン、著作者氏名などの記 載とともに、明示して下さい。利用者がFSISソフトウエアを改変し、その実行結果を公表する場合は、改変 内容や改変履歴が特定できる説明を添付して公表しなければなりません。利用者がFSISソフトウエアのバグ や不具合を発見した場合、東京大学生産技術研究所計算科学技術連携研究センターに報告して下さい。発見した バグや不具合を許可なく公表したり、第3者に知らせることを禁止します。(2) 法人を含み利用者は、自己の目的 に限りFSISフリーソフトウエア実行が許諾されているものであり、有償無償を問わず第三者へのサービスの ためにFSISソフトウエアを実行する行為をすること。(3) 利用者は、自己が改変した部分も含み、FSISフ リーソフトウエアを質権や担保など、いかなる商取引の対象に加えること。

6.営利目的に使用する場合利用者は、FSIS フリーソフトウエアを下記 (1)~(3) に例示するような営利目的に 使用する場合には、事前に別途営利目的の場合における使用許諾契約を締結する必要があります。(1) 利用者がF SISフリーソフトウエアを複製・頒布する場合、著作物としての対価のみならず、複製ないし頒布に必要な経費 など経済的価値を、頒布を受ける者に対して提示ないし要求すること。利用者が本項に反する行為を行った場合 には、各ソフトウエア等の著作権者によりその利用を差し止められることを利用者は予め了解します。かつ、利 用者は、それにより得た利益相当額の賠償をもとめられることも予め了解します。

7.無保証FSISフリーソフトウエアは、その品質や性能あるいは実行結果について、利用者に対してはい かなる保証もされていません。利用者は自己の責任において使用することに同意することとし、もし使用するこ とにより損害が生じた場合には、第三者への損害や被害の修復も含み、その結果責任は全て利用者に帰すること とします。

8.利用者が本使用許諾条件に違反した場合利用者が本使用許諾条件に違反した場合には、利用者は、東京大 学生産技術研究所がその状態を是正するために必要と認めて行う措置に無条件に従うものとします。

- 以上-

## 目次

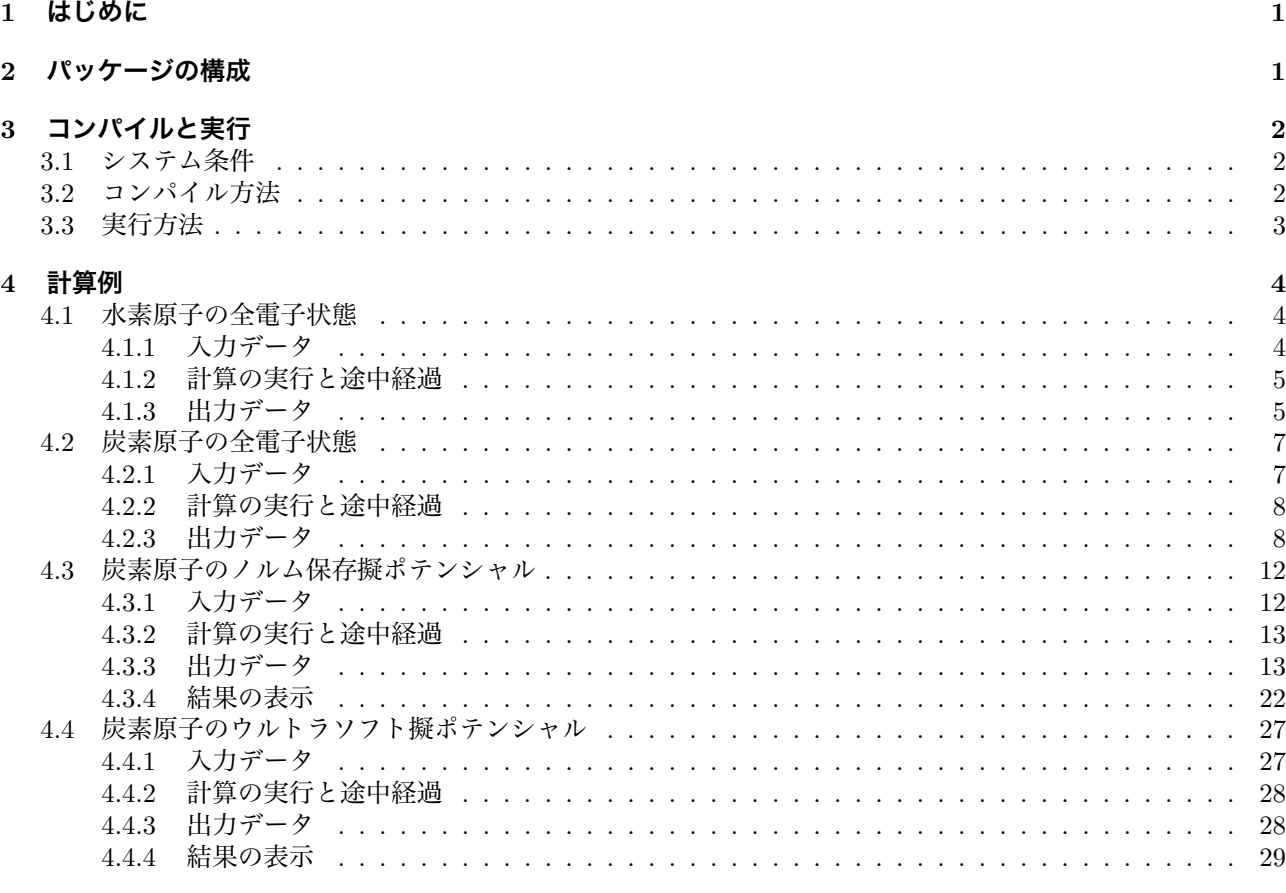

## 5 おわりに

 $39$ 

## **表 目 次**

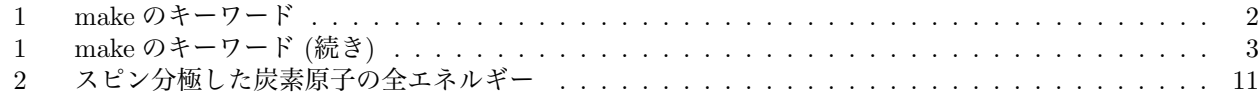

## **図 目 次**

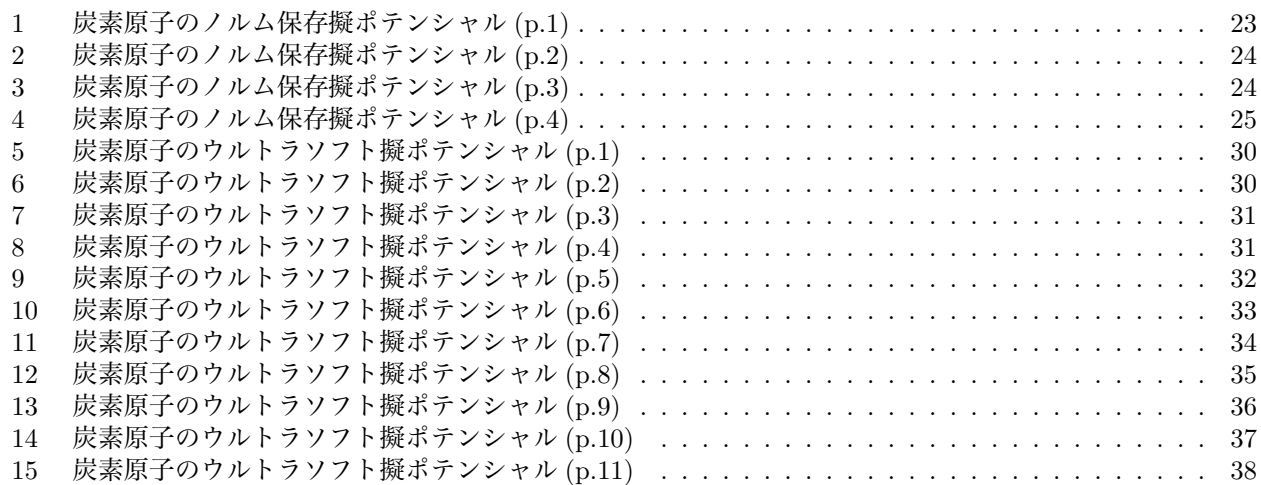

## 1 **はじめに**

「CIAO (Code for Investigating Atomic Orbitals)」は,密度汎関数理論に基づいて,原子の全電子状態を第一 原理計算します。そこで得られた全電子ポテンシャルから擬ポテンシャルを計算します。ここで作成された擬ポテ ンシャルは,第一原理擬ポテンシャルバンド計算プログラム「PHASE」などの入力として用いることができます。 擬ポテンシャル法では,電子を内殻 (コア) 電子と価電子に分けて扱い,コア電子は原子のまわりに凍結したものと みなします。ここで,コア電子と価電子という言葉は,例えばシリコン原子の全電子配列  $[(1s)^2(2s)^2(2p)^6](3s)^2(3p)^2$ に対して、[ ] で囲まれた部分をコア電子, 残りの  $(3s)^2(3p)^2$ を価電子と呼ぶ習わしです。コア電子は化学結合で 影響を受けないくらい原子核に強く結合した電子が選ばれます。価電子は,原子核からの引力とコア電子からの斥 力 (遮蔽ともいう) の合わさったポテンシャルを感じることになりますが,これを擬ポテンシャルと呼んでいます。 擬ポテンシャル法では価電子のみを扱えば良いため,全電子計算に比較して計算量が少なくなるという利点があ ります。「CIAO」では,ノルム保存型とウルトラソフト型の擬ポテンシャルを作成することができます。

「CIAO」の電子状態計算の枠組みは,「PHASE」に代表される第一原理バンド計算と基本的に同じです。「CIAO」 は対象を原子に限定することにより,ポテンシャルが球対称であることを利用して計算量を大幅に軽減していま す。これにより高速計算を可能にしています。また,「CIAO」では「PHASE」では扱えないような計算を精度良 く行うことができます。例えば,スピン軌道相互作用を含めた計算,相対論的なスピン電子状態の計算,軌道間 クーロンエネルギーの計算などが挙げられます。その他の特長として,擬原子を作成する機能が挙げられます。

この「Tutorial」では,全電子計算と擬ポテンシャル計算の簡単な例を用いて,「CIAO」での擬ポテンシャル作 成の手順を概説します。より詳しい情報は「User's Manual」にまとめましたので,そちらを参照してください。 なお、「Tutorial」では特に断らない限り、原子単位系を用います。

## 2 **パッケージの構成**

「CIAO」のソースファイルは圧縮された形式の "ciao vxxx.tar.gz" (ただし xxx はバージョン番号) で提供され ています。この圧縮ファイルは,次のコマンドで解凍できます。

% gunzip < ciao\_vxxx.tar.gz | tar xvf -

あるいは

% tar xzf ciao\_vxxx.tar.gz

です。

解凍すると,

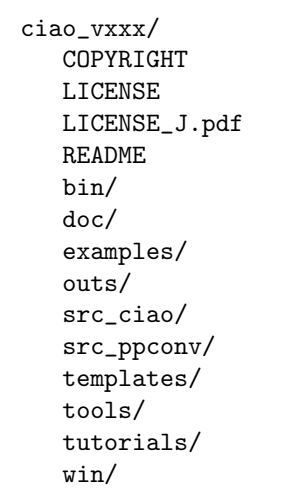

のようなファイルやフォルダが現れます。 "COPYRIGHT", "LICENSE", "LICENSE\_J.pdf", "README" に は重要な情報が書かれてありますので一度目を通しておいてください。"bin" は実行プログラム "ciao" や "ppconv" が格納される場所です。"doc" には,マニュアル類が入っています。"examples" には計算の入力例が集められて いますが,これらはあくまで例であって無保証であることに注意してください。"outs" は作業領域であり,計算 はこのフォルダ内で行います。"templates" には,入力ファイルを作成する際に役立つテンプレートが入っていま す。"tools" には,結果を表示するためのスクリプトが入っています。"tutorials" には,この「Tutorial」で用い る例題が入っています。"win" には, Windows 用の実行ファイルが入っています。"src\_ppconv" には, 擬ポテン シャルの入力ファイルを変換するためのプログラムが入っています。詳しくは "doc" 内のマニュアルを参照して ください。最後に,"src\_ciao" には以下のようなソースファイルが格納されています。

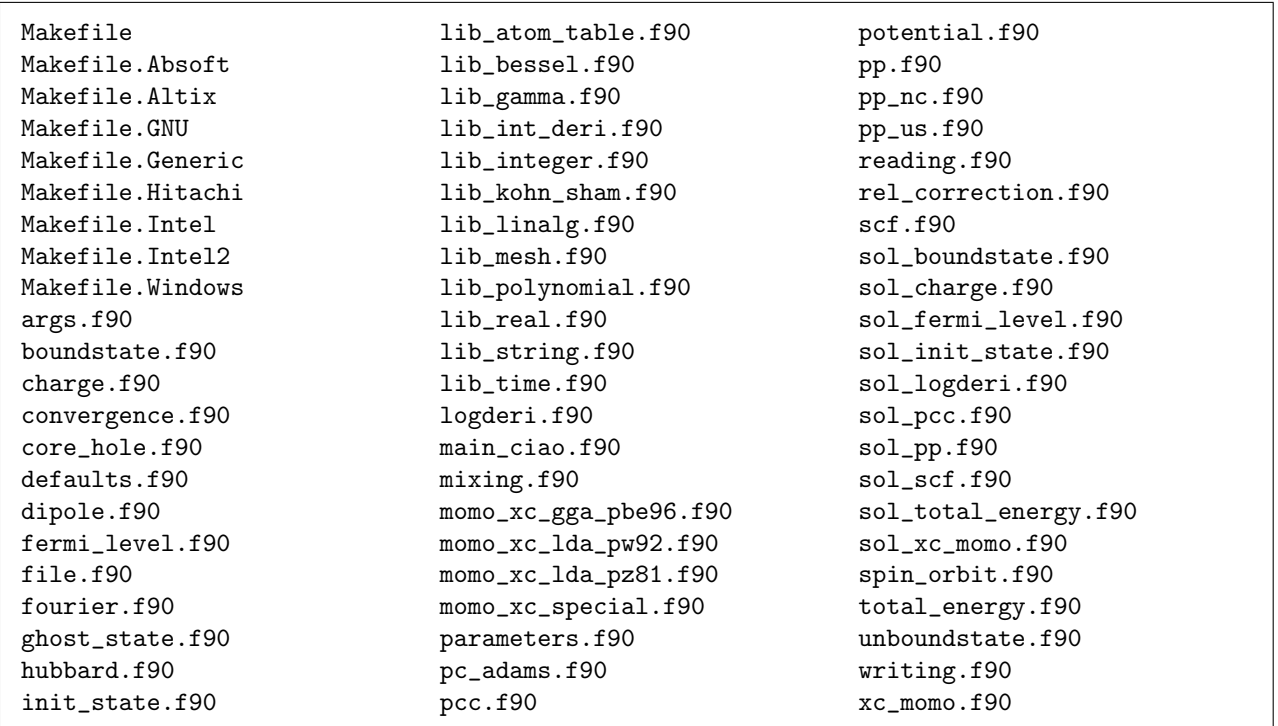

「CIAO」のソースプログラムは Fortran 90 で記述されていますので,拡張子は ".f90" になります。主プログラム は "main ciao.f90 " です。

## 3 **コンパイルと実行**

## 3.1 **システム条件**

「CIAO」は, Fortran 90 コンパイラが使えるシステムで構築することができます。構築には「CIAO」のソー スのみで十分であり,他の数値計算ライブラリを必要としません。

## 3.2 **コンパイル方法**

コンパイルには, "src\_ciao" において "make compiler" コマンドを用います。ここで, "compiler" は表 1 にま とめたコンパイラのいずれかをキーワードで指定します。

| キーワード              | コンパイラ                          |
|--------------------|--------------------------------|
| generic            | 一般のコンパイラ                       |
| absoft             | Absoft Pro Fortran             |
| intel              | Intel Fortran Compiler (ifc)   |
| intel <sub>2</sub> | Intel Fortran Compiler (ifort) |
| gnu                | GNU Fortran Compiler (g95)     |
| altix              | $\overline{SGI}$ LX3700 (efc)  |

表 1: make のキーワード

| キーワード   コンパイラ |                                          |
|---------------|------------------------------------------|
| hitachi       | Hitachi SR8000                           |
| win           | Intel Visual Fortran (ifort) for Windows |
| help          | Help メッセージを表示                            |
|               | Help メッセージを表示                            |

表 1: make のキーワード (続き)

キーワードを指定しないと,help メッセージが表示されます。コンパイラーとして "Absoft Pro Fortran" を指 定する場合,

### % make absoft

と入力します。また,"Intel Fortran Compiler (ifort)" を指定する場合,

## % make intel2

と入力します。もし該当するコンパイラがない場合, "make generic" を試すことをお勧めします。それでもうま くいかない場合,"Makefile.Generic" 中のコンパイルオプションを正しいものに書き換えてから "make generic" を実行してください。ちなみに,"Makefile.Generic" 中のコンパイルオプションは次のように設定されています。

```
##### Generic compiler #####
F77 = f77F77_OPTS =
F90 = f90
F90_OPTS =LINK = f90L OPTS =LIBS = -1077
```
ここで,-lU77 はコマンドラインからのオプションの入力を可能にするライブラリであり同等の機能をもつライ ブラリがどのコンパイラにも付属しているはずです。ただし,通常はデフォルトでのリンクはされていないので, Makefile 中に書く必要があります。このようにして実行ファイル "ciao" が出来上がると、最後に実行ファイルを "bin" 内に移動させるための次のコマンドを実行します。

#### % make install

これで,"ciao" が "bin" 内に移動します。

## 3.3 **実行方法**

「CIAO」を実行するためには,"outs" の下の作業フォルダに移動し,次節に述べる入力ファイル "input"(ファ イル名は任意) を用意し,

## % ../../../bin/ciao input &

を実行します。「CIAO」の現バージョンでは,作業フォルダは "outs" の 2 階層下にあることが仮定されています。

## 4 **計算例**

数多くの入力例が

ciao/examples/

に置かれています。計算例を実行するには、該当のフォルダに移動した後,

% ../../../bin/ciao input &

とします。興味のある例題からお試しください。入力ファイルのキーワードなどの詳しい説明は「User's Manual」 を参照してください。

この「Tutorial」では,

ciao/tutorials/

にある水素原子と炭素原子の例題を用いて,「CIAO」で全電子計算と擬ポテンシャル作成を行う手順を概説します。

## 4.1 **水素原子の全電子状態**

「CIAO」の入力はキーワード形式で記述されています。大部分のパラメータにはデフォルト値が設定されてい ますので、必要ない場合は省略すればデフォルト値が仮定されます。キーワードを用いて書き足すことにより、そ のパラメータはデフォルト値から新しい値に書き換えられます。本節では,「CIAO」の最初の実行例として,最小 の入力ファイルでの計算例を紹介します。

## 4.1.1 **入力データ**

水素原子の全電子状態計算の入力例のフォルダ

ciao/tutorials/atom\_01\_H/lda/

に移動してください。そこには,

input

のように入力ファイル "input" があります。"input" は次のように記述されています。

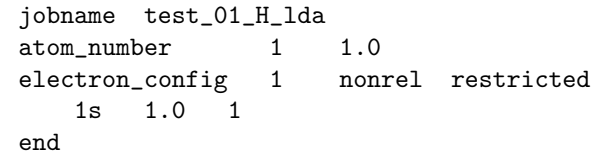

この入力ファイルでは,局所密度近似 (LDA-PW91) のもとで非相対論的でスピン分極の無い水素原子の全電子 状態を計算することができます。

"jobname" で指定した "test 01 H lda" は計算タイトルであり,計算結果はこのタイトルから始まる名前のファ イルに出力されます。

"atom number" は,原子番号と電子数を指定します。ここでは,原子番号が 1 番である水素原子が 1.0 個の電 子を持つ状態を指定しています。

"electron\_config" は電子配置を指定します。この例では、"1" はエネルギー準位数が 1 個, "nonrel" は非相対 論,"restricted" はスピン分極を考えないことを指定しています。その後に,エネルギー準位数の行数だけ各準位 の情報を指定しなければなりません。この例では、1s 準位の情報を 1 行で指定しています。最初の "1s" は,1s 準 位, 次の "1.0" は電子数, 最後の "1" は波動関数を計算することを指定しています。

"end" は入力ファイルの最後を意味します。"end" 以下の行に書かれてある情報はすべて無視されます。

#### 4.1.2 **計算の実行と途中経過**

「CIAO」を実行するには,

% ../../../bin/ciao input &

とします。計算の途中経過は,

```
% grep ETOT test_01_H_lda.log
### ETOT ### etot,dee ... 1 -4.559741022438242E-01 5.440258977561758E-01
### ETOT ### etot,dee ... 2 -4.548824069926662E-01 2.394204508075816E-03
### ETOT ### etot,dee ... 3 -4.530780157476057E-01 3.966720227739287E-03
### ETOT ### etot,dee ... 4 -4.513361818917073E-01 3.844445758473292E-03
### ETOT ### etot,dee ... 5 -4.498802887315748E-01 3.225739966227278E-03
 ..............................
 ..............................
### ETOT ### etot,dee ... 42 -4.456666635310508E-01 8.708628792298764E-09
### ETOT ### etot,dee ... 43 -4.456666607853787E-01 6.160820089935945E-09
### ETOT ### etot,dee ... 44 -4.456666588423921E-01 4.359730659496428E-09
### ETOT ### etot,dee ... 45 -4.456666574670491E-01 3.086035221305503E-09
### ETOT ### etot,dee ... 46 -4.456666564932633E-01 2.185009386352460E-09
```
とすることで,全エネルギーの収束状況を確認することができます。

## 4.1.3 **出力データ**

計算が終了すると

test\_01\_H\_lda.log test\_01\_H\_lda.sum

の2つのファイルが作られていることを確認してください。計算のログが "test\_01\_H\_lda.log", 計算のまとめが "test 01 H lda.sum" に出力されています。計算が終了すると,まず ".sum" ファイルを確認することをお勧めし ます。"test 01 H lda.sum" の先頭には,

inp================================================================

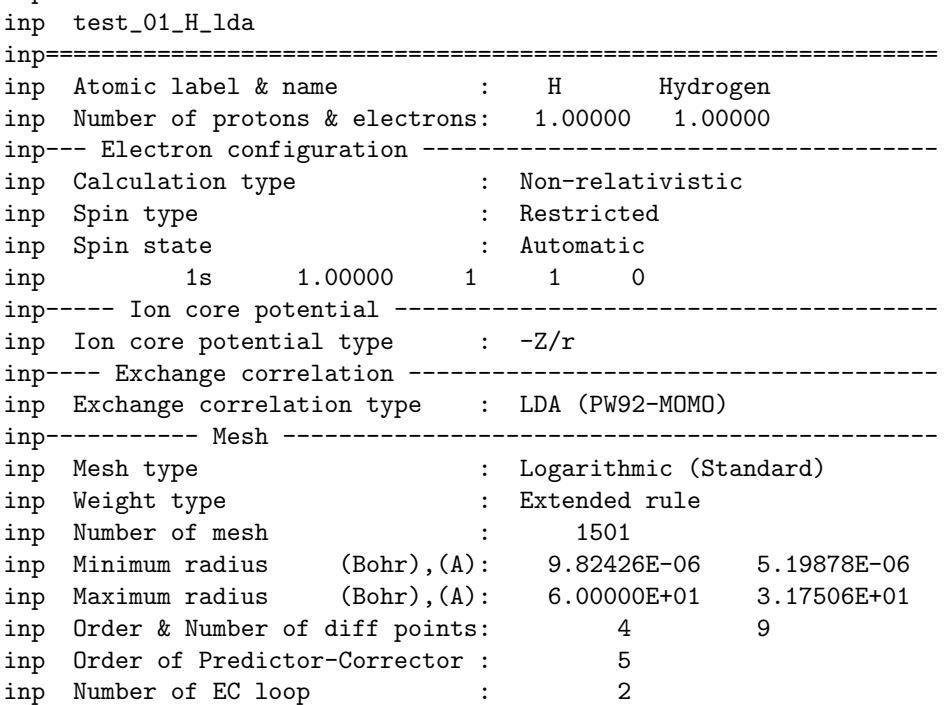

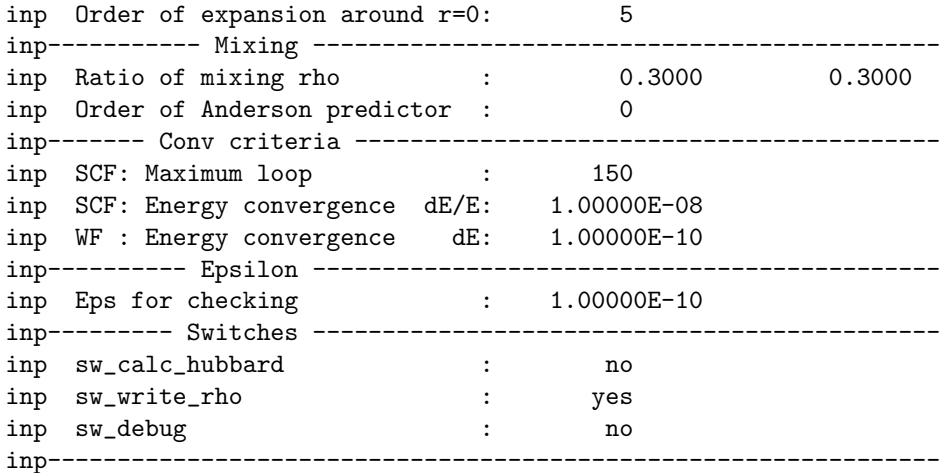

のように入力パラメータが書き出されています。ファイルの後半には,収束した電子状態の情報が出力されてい ます。

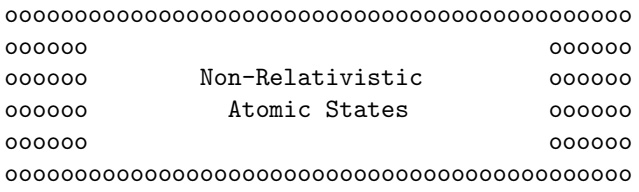

SCF calculation converged after 46 iterations.

```
eng Energy levels [All-electron]
```
eng Element ---> H

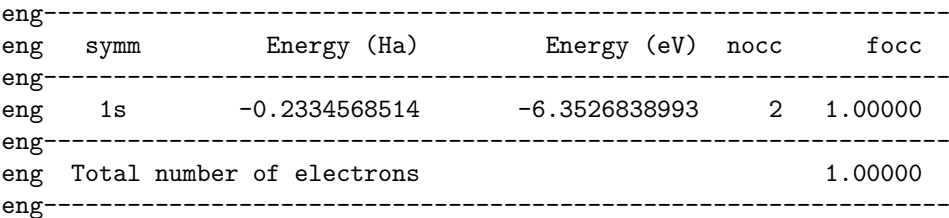

```
etot Total energy [All-electron]
```
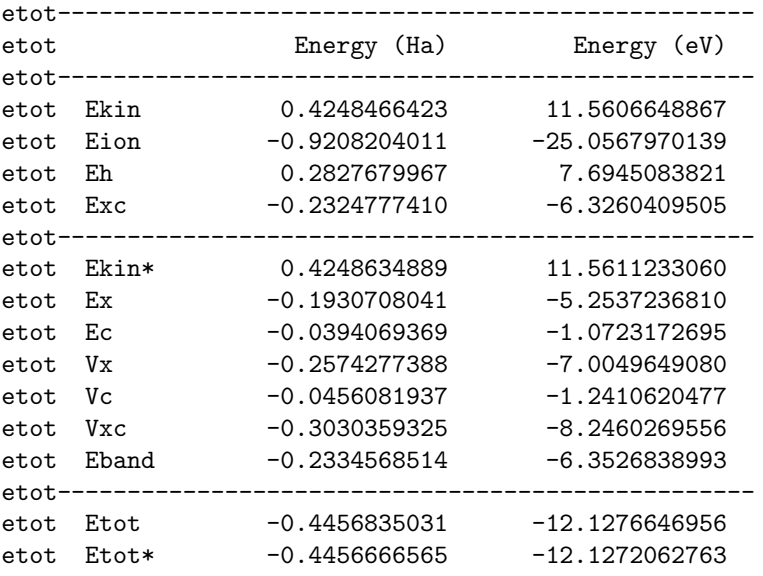

etot--------------------------------------------------

計算の収束回数,エネルギー準位,および,全エネルギーが書かれています。セルフコンシステント計算は 46 回 で収束,1s エネルギー準位は −6.3526838993 eV であり,この準位が収容できる電子 2 個のうち 1 個分が占有さ れ、全エネルギーは −12.1272062763 eV となったことがわかります。全エネルギーの内訳も書かれていて,  $E_{kin}$ と  $E^*_{kin}$ は運動エネルギー,  $E_{ion}$  はイオンコアエネルギー,  $E_h$  は Hartree エネルギー,  $E_{xc}$  は交換相関エネルギー です。運動エネルギーは  $E_{kin}$  と  $E_{kin}^*$  の 2 種類がありますが,これらは異なった方法で計算されたものです。両 者が十分な精度で一致していることから計算が正しく行われたことが確認できます。これらの和が全エネルギー  $E_{tot}$  と $E_{tot}^*$  に一致します。全エネルギーも 2 種類ありますが,これは運動エネルギーの計算方法の違いに対応し ています。両者が十分な精度で一致していることをご確認ください。

## 4.2 **炭素原子の全電子状態**

前節の水素原子の計算例では,入力パラメータのほとんどすべてがデフォルト値に仮定されていましたが,本 節では炭素原子を用いて,より実際的な全電子計算例を紹介します。

## 4.2.1 **入力データ**

炭素原子の全電子状態計算の入力例のフォルダ

ciao/tutorials/atom\_06\_C/lda\_spin/

に移動してください。ここには, "input nonrel spin", "input srel spin", "input rel spin" の 3 つの入力ファイ ルが置かれています。これらは,それぞれ非相対論的,スカラー相対論的,相対論的にスピン分極を考慮した炭 素原子の全電子状態の計算を行うためのものです。例えば "input nonrel spin" の中身は次のように記述されてい ます。

```
# Jobname
jobname test_06_C_lda_nonrel_spin
# Atom number & Electron configuration
   (calc_type : nonrel, srel, rel)
   (spin_type : restricted, polarized)
atom_number 6 6.0
electron_config 6 nonrel polarized manual
   1s 1.0 1.0 1
   2s 1.0 1.0 1
   2p 2.0 0.0 1
   3s 0.0 0.0 0
   3p 0.0 0.0 0
   3d 0.0 0.0 0
# Exchange-correlation potential
  (xc_type : ldapz81, ldapw91, ggapbe, xlda, none)
xc_potential ldapw91
# Switches
sw_calc_hubbard 1
sw_write_rho 1
# End of input data
end
end
 それでは前節の水素原子の例題で登場していなかったキーワードを説明します。
 "#" で始まる行はコメント行になります。
 "xc potential" は交換相関汎関数の型を指定します。この例では LDA(PW91) を指定しています。
```
"# Switches" では,計算や出力のオプションを指定します。"1" が Yes,"0" が No を表わします。デフォルト ではすべて 0 に設定されています。この例では,"sw calc hubbard" で軌道間クーロンエネルギーの計算と出力, "sw write rho" で電子密度などの出力を指定しています。

#### 4.2.2 **計算の実行と途中経過**

前節と同様に次のコマンド

% ../../../bin/ciao input\_nonrel\_spin &

により計算をはじめます。その他の入力ファイルに対しても同様に実行すればよいです。 計算の途中経過は、"input\_nonrel\_spin" に対するものでは,

```
% grep ETOT test_06_C_lda_nonrel_spin.log
```
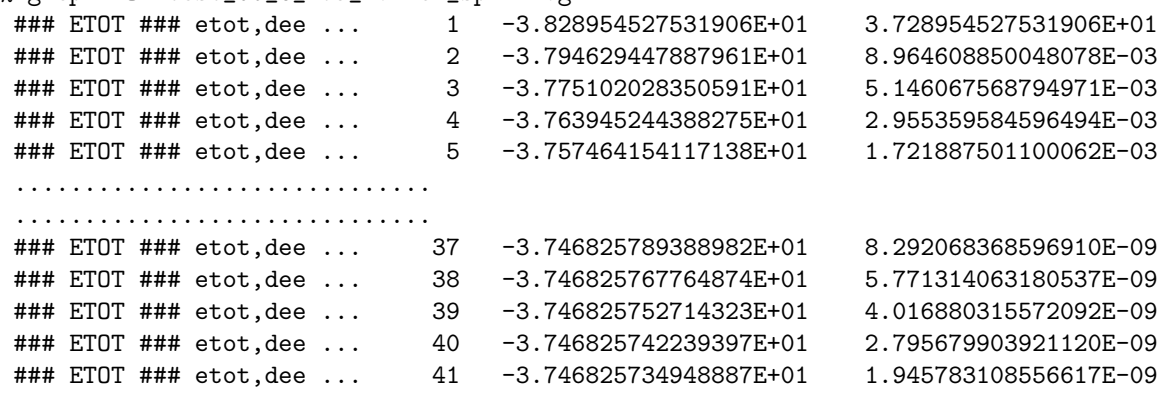

となります。

## 4.2.3 **出力データ**

計算が終了すると,各入力ファイルに対して 3 つのファイルが出力されます。3 つの入力ファイルの計算を終え ると,全部で 9 個のファイルが出力されます。

test\_06\_C\_lda\_nonrel\_spin.log test\_06\_C\_lda\_nonrel\_spin.rho test\_06\_C\_lda\_nonrel\_spin.sum test\_06\_C\_lda\_rel\_spin.log test\_06\_C\_lda\_rel\_spin.rho test\_06\_C\_lda\_rel\_spin.sum test\_06\_C\_lda\_srel\_spin.log test\_06\_C\_lda\_srel\_spin.rho test\_06\_C\_lda\_srel\_spin.sum

.rho には収束した電子密度やポテンシャルの情報が出力されています。.log は計算のログであり,.sum にはそ の中から重要な情報が抜粋されて出力されています。出力された.sum ファイルの内容を説明するための例として "test 06 C lda nonrel spin.sum" を用います。

```
"test 06 C lda nonrel spin.sum" の先頭に書き出された入力パラメータは,
```
inp================================================================ inp test\_06\_C\_lda\_nonrel\_spin inp================================================================ inp Atomic label & name : C Carbon inp Number of protons & electrons: 6.00000 6.00000 inp--- Electron configuration ------------------------------------ inp Calculation type : Non-relativistic inp Spin type  $\qquad \qquad : \qquad$  Polarized

inp Spin state  $\cdots$  : up & down specified inp 1s 1.00000 1.00000 1 1 0 inp 2s 1.00000 1.00000 1 2 0 inp 2p 2.00000 0.00000 1 2 1 inp 3s 0.00000 0.00000 0 3 0 inp 3p 0.00000 0.00000 0 3 1 inp 3d 0.00000 0.00000 0 3 2 inp----- Ion core potential -------------------------------------- inp Ion core potential type :  $-Z/r$ inp---- Exchange correlation ------------------------------------- inp Exchange correlation type : LDA (PW92-MOMO) inp----------- Mesh ---------------------------------------------- inp Mesh type : Logarithmic (Standard) inp Weight type  $\qquad \qquad : \qquad$  Extended rule inp Number of mesh : 1501 inp Minimum radius (Bohr),(A): 9.82426E-06 5.19878E-06 inp Maximum radius (Bohr),(A): 6.00000E+01 3.17506E+01 inp Order & Number of diff points: 4 9 inp Order of Predictor-Corrector : 5 inp Number of EC loop : 2 inp Order of expansion around r=0: 5 inp----------- Mixing -------------------------------------------- inp Ratio of mixing rho : 0.3000 0.3000<br>
inp Order of Anderson predictor : 0 inp Order of Anderson predictor : inp------- Conv criteria ----------------------------------------- inp SCF: Maximum loop : 150 inp SCF: Energy convergence dE/E: 1.00000E-08 inp WF : Energy convergence dE: 1.00000E-10 inp---------- Epsilon -------------------------------------------- inp Eps for checking : 1.00000E-10 inp--------- Switches -------------------------------------------- inp sw\_calc\_hubbard : yes<br>
inp sw\_write\_rho : yes<br>
inp sw\_debur<br>
inf sw\_debur inp sw\_write\_rho : inp sw\_debug : no inp----------------------------------------------------------------

です。ファイルの後半に出力された収束した電子状態の情報は次のようになります。

ooooooooooooooooooooooooooooooooooooooooooooo oooooo oooooo oooooo Non-Relativistic oooooo

oooooo Atomic States oooooo oooooo oooooo ooooooooooooooooooooooooooooooooooooooooooooo

SCF calculation converged after 41 iterations.

eng Energy levels [All-electron]

eng Element ---> C

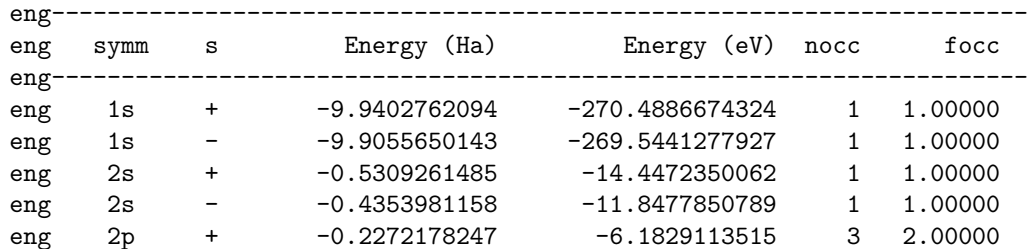

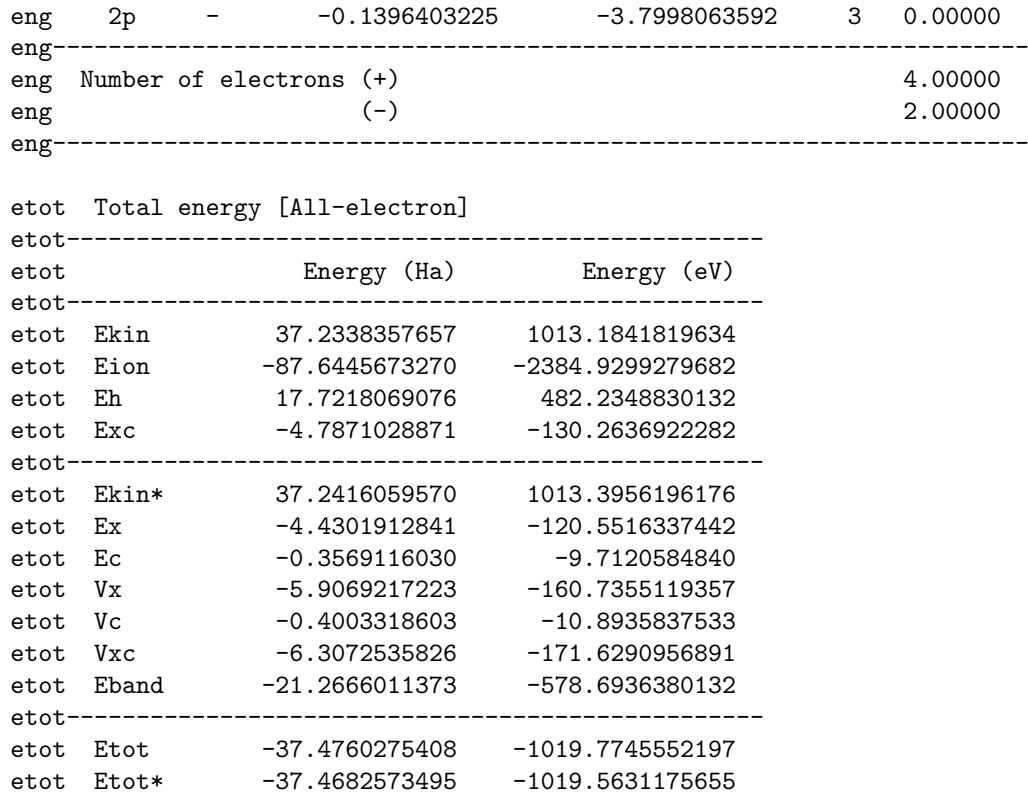

etot--------------------------------------------------

セルフコンシステント計算は41番目のループで収束したことがわかります。スピンを考慮した計算なので、電子 準位はスピンごとに書かれています。

rho data were saved into ... test\_06\_C\_lda\_nonrel\_spin.rho

により電子密度データが "test 06 C lda nonrel spin.rho" に出力されたことがわかります。この出力は,入力ファ イルで

sw\_write\_rho 1

の指定があったために出力されたものです。"test 06\_C\_lda\_nonrel\_spin.rho" には,全電子計算での電子密度,イ オンポテンシャル,Hartree ポテンシャル,交換ポテンシャル,相関ポテンシャルが出力されています。 その次に出力された以下のデータは,波動関数の最外側の極大半径です。

rmax Positions of the outer-most maximum of  $G(r)$ 

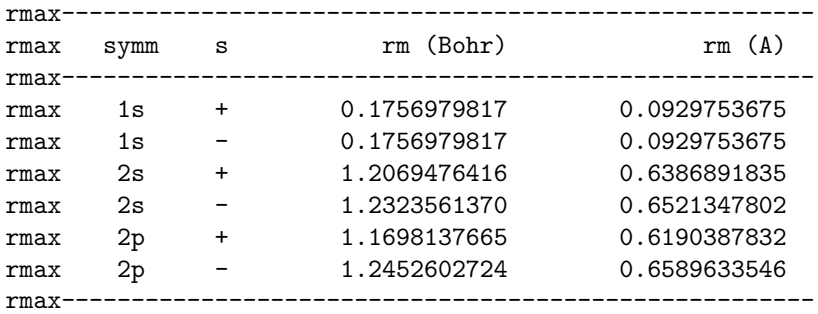

その次のデータは、軌道間クーロンエネルギーの計算結果です。

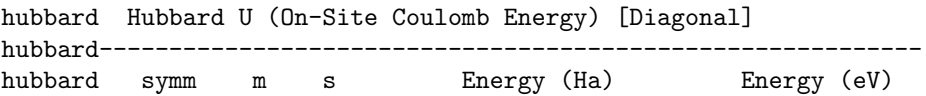

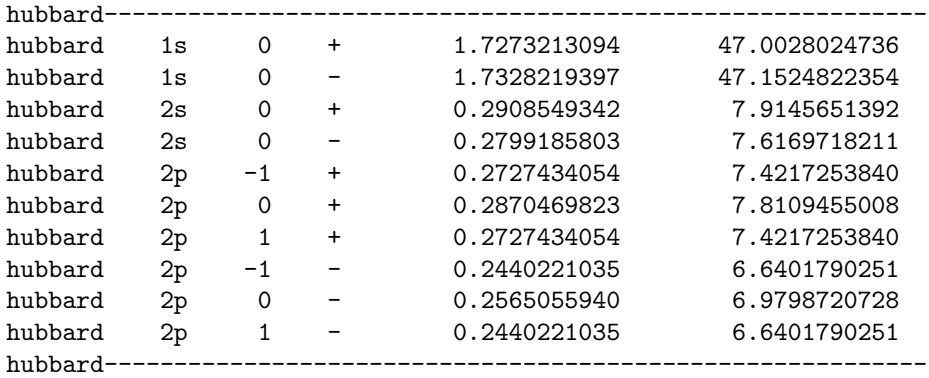

hubbard Hubbard U (On-Site Coulomb Energy) [Off-Diagonal]

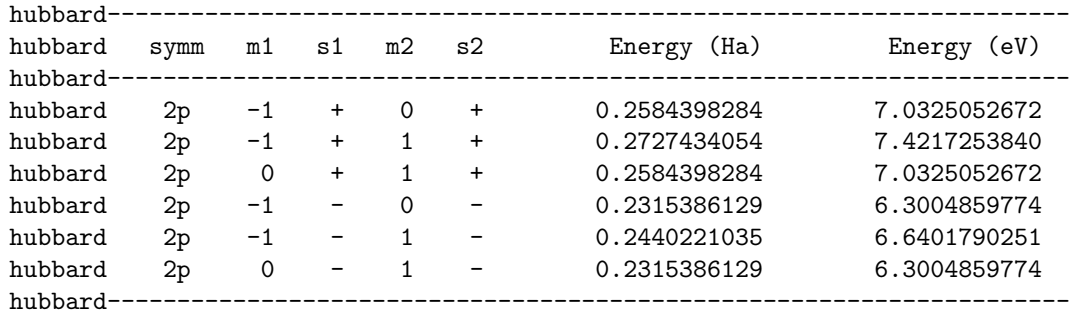

前半は,同じ軌道間,後半は異なる軌道間のクーロンエネルギーです。

ここの例では、3種類の入力ファイルを用いて計算しましたが、例えば次のコマンドを実行すると、全エネル ギーの比較を簡単に行うことができます。

% grep Etot \*.sum

test\_06\_C\_lda\_nonrel\_spin.sum: etot Etot -37.4760275408 -1019.7745552197 test\_06\_C\_1da\_nonrel\_spin.sum: etot Etot\* -37.4682573495 -1019.5631175655 test\_06\_C\_lda\_nonrel\_spin.sum: etot Etot = Ekin + Eion + Eh + Exc test\_06\_C\_lda\_nonrel\_spin.sum: etot Etot\* = Eband - Eh + (Exc - Vxc) test\_06\_C\_lda\_rel\_spin.sum: etot Etot -37.4845844585 -1020.0074007899 test\_06\_C\_lda\_rel\_spin.sum: etot Etot = Eband - Eh + (Exc - Vxc) test\_06\_C\_lda\_srel\_spin.sum: etot Etot -37.4844707524 -1020.0043066898 test\_06\_C\_lda\_srel\_spin.sum: etot Etot = Eband - Eh + (Exc - Vxc)

計算された  $E_{tot}$  (ただし nonrel では計算方法の同じ  $E_{tot}^{\ast})$  を表  $2$  にまとめました。これより,相対論的な全エ ネルギーが最も大きく,スカラー相対論的なものがわずかに小さく,非相対論はかなり小さくなることがわかりま す。相対論的とスカラー相対論的なもののわずかなエネルギー差は,スピン軌道相互作用エネルギーです。非相対 論的とスカラー相対論的なものの大きなエネルギー差は,内殻電子の質量が相対論効果によって重くなったこと に起因しています。

表 2: スピン分極した炭素原子の全エネルギー

|         | 全エネルギー (eV/atom) |
|---------|------------------|
| 非相対論    | -1019.5631       |
| スカラー相対論 | $-1020.0043$     |
| 相対論     | $-1020.0074$     |

## 4.3 **炭素原子のノルム保存擬ポテンシャル**

前節では,炭素原子の全電子状態を計算しました。本節では,炭素原子のノルム保存擬ポテンシャルの計算例 を紹介します。

## 4.3.1 **入力データ**

炭素原子のノルム保存擬ポテンシャル計算の入力例のフォルダ

```
ciao/tutorials/atom_06_C/lda_nc/
```
に移動してください。入力ファイルは次のものです。

```
# Jobname
jobname test_06_C_lda_nc
# Atom number & Electron configuration
# (calc_type : nonrel, srel, rel)
# (spin_type : restricted, polarized)
atom_number 6 6.0
electron_config 6 srel restricted
   1s 2.0 1
   2s 2.0 1
   2p 2.0 1
   3s 0.0 0
   3p 0.0 0
   3d 0.0 0
# Exchange-correlation potential
# (xc_type : ldapz81, ldapw91, ggapbe, xlda, none)
xc_potential ldapw91
# Pseudopotential (pp_type : nc, general, none)
pseudo_potential nc
  local orbital d
  orbitals 3
   2s 1.45
   2p 1.45
   3d 1.45
# Solve PP spin
solve_pp_spin
spin polarized 2.0
mix 0.30
# End of input data
end
 この入力ファイルを用いれば、価電子軌道として 2s, 2p, 3d, すべての軌道をノルム保存 (NC), カットオフ半
径は r_{cs} = 1.45, r_{cp} = 1.45, r_{cd} = 1.45, 局所ポテンシャルは d 軌道としたノルム保存 Troullier-Martins 型擬ポ
テンシャルを計算することができます。
  「CIAO」で作成する擬ポテンシャルは,必ずスカラー相対論的スピン分極の無い全電子状態の結果から構成さ
```
れることに注意してください。

擬ポテンシャルに対するパラメータは,"pseudo potential" で指定します。詳しくは「User's Manual」を参照 してください。ここでは,指定された内容のみを説明します。"pseudo potential" の次の "nc" は一般入力形式を 指定します。"local" は局所ポテンシャルの指定であり、この例では、 $d$  軌道を指定しています。"orbitals" は擬ポ テンシャルを作成する価電子軌道の数であり,この例では 3 を指定しています。次に,3 つの価電子軌道のパラ

メータを指定します。順番はどうでも良いです。この例では,2s,2p,3d の各軌道ともカットオフ半径 1.45 Bohr を指定しています。

"solve pp spin" のキーワードにより,作成された擬ポテンシャルのスピン電子状態を解き直します。ここでは, 全スピンが 2 となる状態を解きます。

「PHASE」で読み込むことのできる擬ポテンシャルの形式は,GNCPP 形式と GNCPP2 形式です。精度の面 から GNCPP2 形式の利用を推奨します。

### 4.3.2 **計算の実行と途中経過**

前節と同様に次のコマンド

% ../../../bin/ciao input &

により計算を行います。 全電子エネルギーの収束状況は

% grep ETOT test\_06\_C\_lda\_nc.log

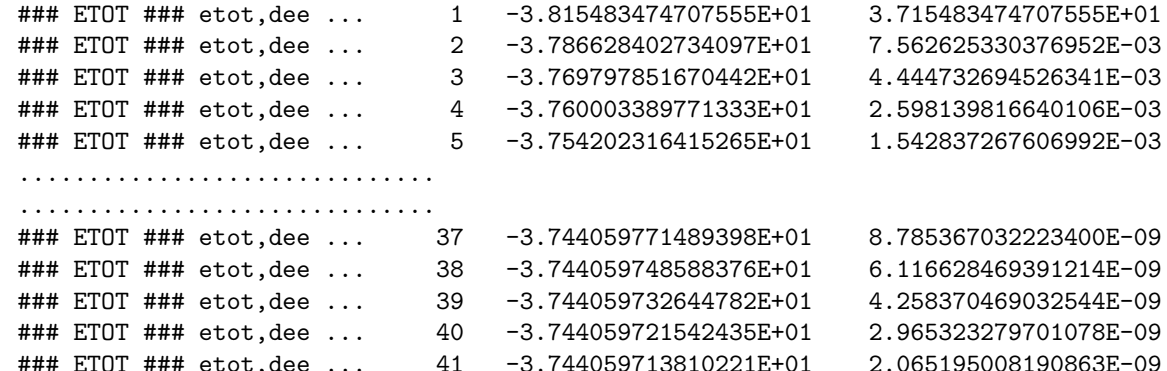

となります。また,擬ポテンシャルのスピン電子状態計算の全エネルギーの収束状況を

```
% grep STOT test_06_C_lda_nc.log
 ### STOT ### etot,dee ... 1 -5.433271661305784E+00 4.433271661305784E+00
 ### STOT ### etot,dee ... 2 -5.414503476446264E+00 3.454306360784779E-03
 ### STOT ### etot,dee ... 3 -5.405190013230463E+00 1.720095527930712E-03
 ### STOT ### etot,dee ... 4 -5.400569786562377E+00 8.547759943271309E-04
 ### STOT ### etot,dee ... 5 -5.398264396546713E+00 4.268790343937834E-04
 ..............................
 ..............................
 ### STOT ### etot,dee ... 18 -5.395826566174820E+00 2.402975197770577E-07
 ### STOT ### etot,dee ... 19 -5.395825791053433E+00 1.436520203185583E-07
 ### STOT ### etot,dee ... 20 -5.395825336082700E+00 8.431901820152440E-08
### STOT ### etot,dee ... 21 -5.395825076966356E+00 4.802163290203239E-08
### STOT ### etot,dee ... 22 -5.395824936564620E+00 2.602043884976640E-08
```
とすることで確認することができます。

## 4.3.3 **出力データ**

計算が終了すると、次のファイルが出力されます。

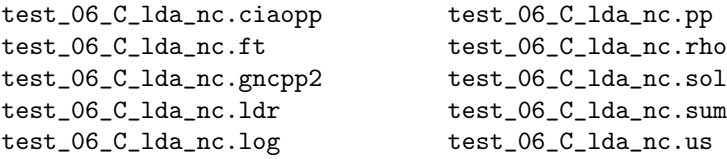

まずはじめに "test 06 C lda nc.sum" を説明します。ファイルの先頭には,

inp================================================================ inp test\_06\_C\_lda\_nc inp================================================================ inp Atomic label & name : C Carbon inp Number of protons & electrons: 6.00000 6.00000 inp--- Electron configuration ------------------------------------ inp Calculation type : Scalar-relativistic inp Spin type  $\qquad \qquad :$  Restricted inp Spin state : Automatic inp 1s 2.00000 1 1 0 inp 2s 2.00000 1 2 0 inp 2p 2.00000 1 2 1 inp 3s 0.00000 0 3 0 inp 3p 0.00000 0 3 1 inp 3d 0.00000 0 3 2  $\begin{tabular}{lllllll} {\bf inp}{--}{--} & \textbf{Ion core potential} & {\bf --}{--}{--}{--}{--}{--}{--}{--}{--}{--}{--}{--}{--}{--}{--}{--} \\ {\bf inp} & \textbf{Ion core potential type} & : & -Z/r \\ \end{tabular}$ inp Ion core potential type inp---- Exchange correlation ------------------------------------- inp Exchange correlation type : LDA (PW92-MOMO) inp------ Pseudopotential ---------------------------------------- inp Pseudopotential type : Troullier-Martins GNCPP inp Angular momentum of Vloc : d inp Angular momentum maximum : d inp 2s NC 1 inp 1.45000 0.00000 0.00000 inp 2p NC 1 inp 1.45000 0.00000 0.00000 inp 3d NC 1 inp 1.45000 0.00000 0.00000 inp ----------- PCC ---------------------------------------------- inp PCC type : No core correction inp ------ Solve PP spin ----------------------------------------- inp Solve PP spin type : Calculation inp Spin type  $\qquad \qquad : \qquad$  Polarized inp Specified spin state : 2.00000 inp Ratio of mixing rho : 0.30000 inp --------- Logderi -------------------------------------------- inp Logderi type : Manual range inp Logderi method : Fredholm method inp Logderi nonlocal potential : Separable inp Number of divisions in energy: 3001 inp Minimum energy (Ha),(eV): -1.00000E+01 -2.72114E+02 inp Maximum energy (Ha),(eV): 5.00000E+00 1.36057E+02 inp---------- Fourier -------------------------------------------- inp Fourier transform type : Manual range inp Number of divisions in k-vec : 300 inp Minimum k-vec (1/Bohr),(1/A): 5.00000E-02 9.44863E-02 inp Maximum k-vec (1/Bohr),(1/A): 1.50000E+01 2.83459E+01 inp----------- Mesh ---------------------------------------------- inp Mesh type : Logarithmic (Standard) inp Weight type  $\qquad \qquad : \qquad$  Extended rule inp Number of mesh : 1501 inp Minimum radius (Bohr),(A): 9.82426E-06 5.19878E-06 inp Maximum radius (Bohr),(A): 6.00000E+01 3.17506E+01

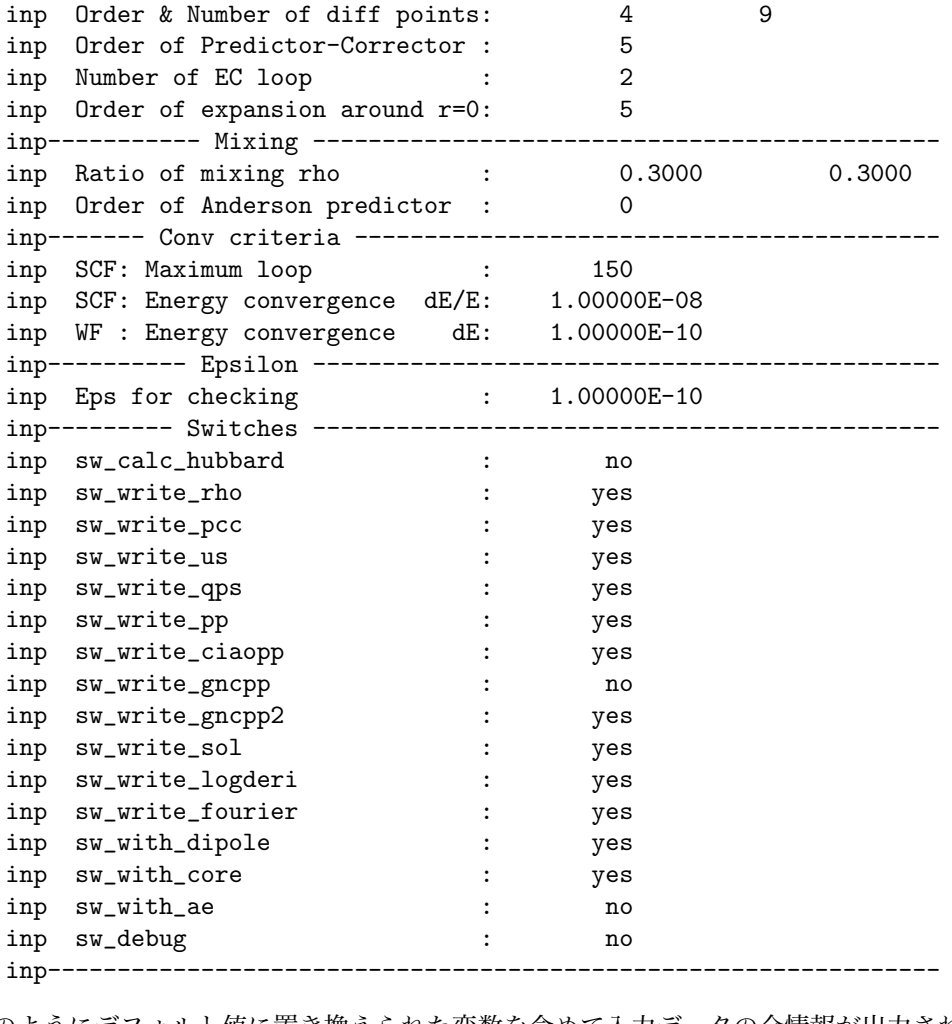

のようにデフォルト値に置き換えられた変数を含めて入力データの全情報が出力されます。 収束した全電子状態の情報はファイルの中程にあり,

ooooooooooooooooooooooooooooooooooooooooooooo oooooo oooooo oooooo Scalar Relativistic oooooo oooooo Atomic States oooooo oooooo oooooo ooooooooooooooooooooooooooooooooooooooooooooo SCF calculation converged after 41 iterations. eng Energy levels [All-electron] eng Element ---> C eng---------------------------------------------------------------- eng symm Energy (Ha) Energy (eV) nocc focc eng---------------------------------------------------------------- eng 1s -9.9519701910 -270.8068768515 2 2.00000 eng 2s -0.5012353821 -13.6393081754 2 2.00000 eng 2p -0.1990292897 -5.4158623166 6 2.00000 eng---------------------------------------------------------------- eng Total number of electrons 6.00000 eng-----------------------------------------------------------------

etot Total energy [All-electron]

| $etot -$ |               |                  |                    |
|----------|---------------|------------------|--------------------|
| et.ot.   |               | Energy (Ha)      | Energy (eV)        |
| $etot -$ |               |                  |                    |
| etot     | Ekin          | 37.2354471978    | 1013.2280312602    |
| etot     | Eion          | -87.5807031965   | -2383.1920966254   |
| etot     | F.h           | 17.6342323884    | 479.8518591905     |
| etot     | Exc           | $-4.7295735278$  | $-128.6982387727$  |
| $etot -$ |               |                  |                    |
| etot     | Ex            | $-4.3580516828$  | $-118.5886153928$  |
| etot     | E.c.          | $-0.3715218450$  | $-10.1096233799$   |
| etot     | Vx            | $-5.8107355771$  | $-158.1181538571$  |
| etot     | Vc.           | $-0.4169429265$  | $-11.3455938455$   |
| etot     | Vxc           | $-6.2276785036$  | $-169.4637477027$  |
| et.ot.   | <b>E</b> band | $-21.3044697255$ | -579.7240946869    |
| $etot -$ |               |                  |                    |
| etot     | Et.ot.        | -37.4405971381   | $-1018.8104449475$ |
| etot-    |               |                  |                    |

となります。この全エネルギーは前節で行ったスピン分極相対論的炭素原子の値 (表 2 参照) よりわずかに浅くなっ ていることを確認できます。このエネルギー差は,スピン軌道相互作用とスピン分極によるものです。 その次に,波動関数の最外側の極大座標が出力されます。

rmax Positions of the outer-most maximum of  $G(r)$ 

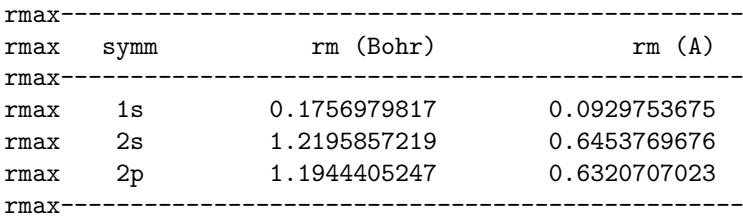

その次に、擬ポテンシャルの最大半径の情報が出力されます。

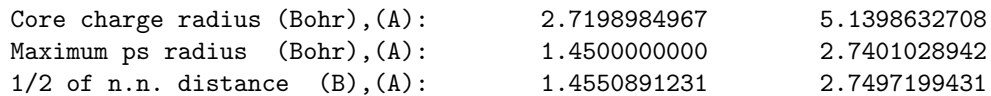

ここで、2 行めが擬ポテンシャルのカットオフ半径の最大値であり、3 行めが原子間隔の最小値の半分の長さ (実 験値) です。2 行めの値が3 行めの値より大きいと.sum ファイル中に "### CAUTION ###" メッセージが出 力されます。エラーにはなりません。

その次に,擬ポテンシャルの情報が続きます。擬波動関数 phi の展開係数 c0, c2, c4, c6, c8, c10, c12 と微 分のチェックが  $2s$ ,  $2p$ ,  $3d$  の順に

Troullier-Martins norm-conserving phi[n](r) was solved.

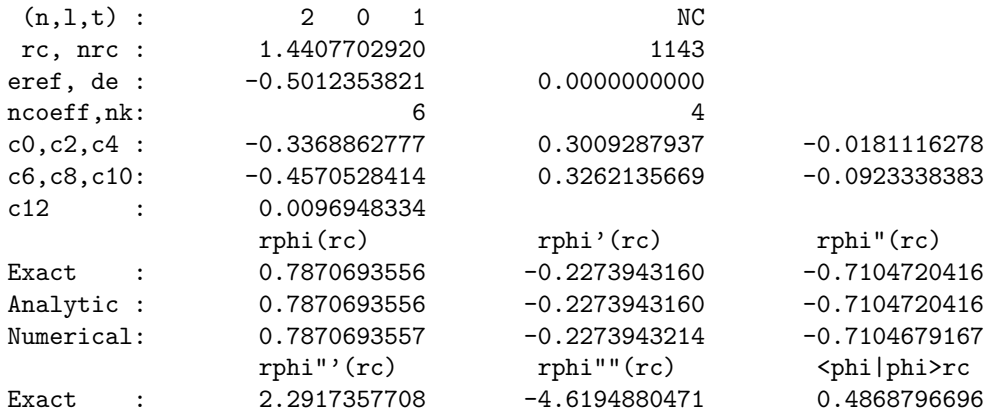

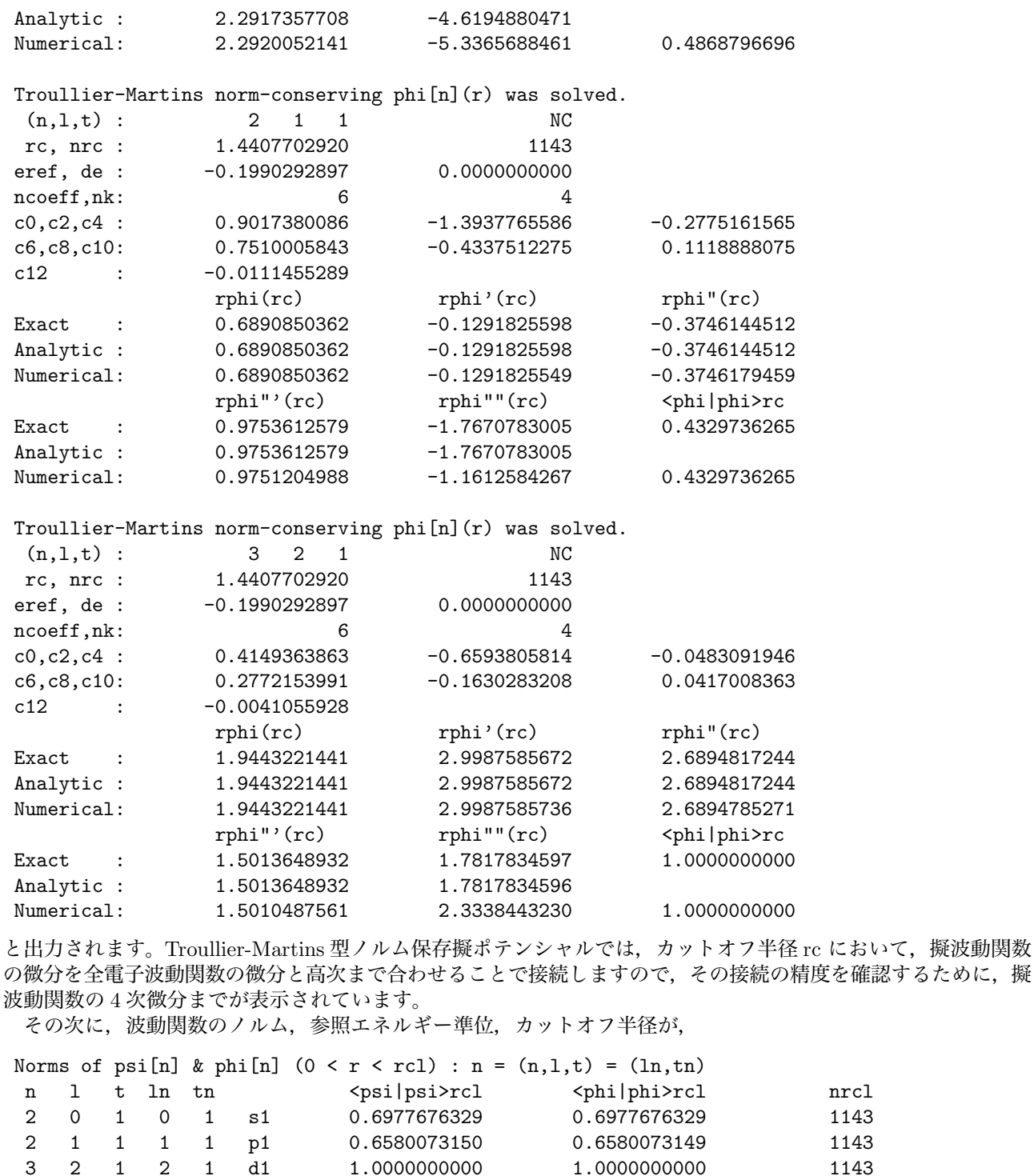

Norms of  $psi[n]$  &  $phi[n]$  (0 <  $r$  < R) : n =  $(n,1,t)$  =  $(ln,tn)$ 

n l t ln tn <psi|psi>R <phi|phi>R nR 2 0 1 0 1 s1 0.6977676329 0.6977676329 1143 2 1 1 1 1 p1 0.6580073150 0.6580073149 1143 3 2 1 2 1 d1 1.0000000000 1.0000000000 1143

n l t ln tn  $E[n]$  rcl[n] nrcl[n] 2 0 1 0 1 NC -0.5012353821 1.4407702920 1143

Reference energies E[n] & cutoff radii rcl[n] : n =  $(n,1,t)$  =  $(ln,tn)$ 

2 1 1 1 1 NC -0.1990292897 1.4407702920 1143 3 2 1 2 1 NC -0.1990292897 1.4407702920 1143 と出力されます。ここで, psi は全電子波動関数, phi は擬波動関数を表わします。 その次に、擬ポテンシャルを Kleinman-Bylander 型の分離型にした場合のパラメータが出力されます。 Integrals of deficit charges & <Vloc\*Qps[nm]> : nm = (l,tn,tm) l tn tm q[nm] qps[nm]  $\sim$  <Vloc\*Qps[nm]> 0 1 1 0.0000000000 0.0000000000 0.0000000000 1 1 1 0.0000000000 0.0000000000 0.0000000000 2 1 1 0.0000000000 0.0000000000 0.0000000000 Matrices B[nm], D[nm] & Dion[nm] : nm =  $(1, tn, tm)$ <br>1 tn tm = B[nm] D[nm]  $\begin{tabular}{lcccc} 1 & tn & tn & B[nm] & D[nm] & Dion[nm] \\ 0 & 1 & 1 & 0.3883307043 & 0.3883307042 & 0.3883307042 \\ 1 & 1 & 1 & -0.1240008880 & -0.1240008880 & -0.124000880 \\ \end{tabular}$ 0 1 1 0.3883307043 0.3883307042 0.3883307042 1 1 1 -0.1240008880 -0.1240008880 -0.1240008880 2 1 1 0.0000000000 0.0000000000 0.0000000000 その次に,この擬ポテンシャルを用いた場合のエネルギー準位と全エネルギーをスピン分極無しで解き直した 結果が出力されます。 eng Energy levels for the present PP [Solved] eng Element ---> C eng---------------------------------------------------------------- eng symm Energy (Ha) Energy (eV) nocc focc eng---------------------------------------------------------------- eng 2s -0.5012388665 -13.6394029924 2 2.00000 eng 2p -0.1990308429 -5.4159045837 6 2.00000 eng---------------------------------------------------------------- eng Total number of electrons 4.00000 eng---------------------------------------------------------------- etot Total energy for the present PP [Solved] etot---------------------------------------------------- etot Energy (Ha) Energy (eV) etot---------------------------------------------------- etot Ekin 3.1523644353 85.7801973905 etot Eion[NL] 0.5286575971 14.3855045831 etot Eion[LOC] -12.0248438893 -327.2126378771 etot Eh 4.3667751900 118.8259940904<br>etot Exc -1.3702943751 -37.2876056671 etot Exc  $-1.3702943751$ etot Epcc 0.00000000000 0.0000000000 etot---------------------------------------------------- etot Ekin\* 3.1523695703 85.7803371220 etot Eion -11.4961862922 -312.8271332941 etot VlocQps 0.0000000000 0.0000000000 etot Ex -1.1771563868 -32.0320538109 etot Ec -0.1931379883 -5.2555518562 etot Vx -1.5695418491 -42.7094050812 etot Vc -0.2207312279 -6.0064020798 etot Vxc -1.7902730770 -48.7158071610 etot Eband -1.4005394190 -38.1106151522 etot---------------------------------------------------- etot Etot -5.3473410421 -145.5085474803 etot Etot\* -5.3473359070 -145.5084077488 etot-----------------------------------------------------

Ekin と Ekin\*, Etot と Etot\*は 2 通りの異なる方法で計算された値です。計算精度のチェックのために表示して あります。計算誤差のために両者がわずかにずれますが,ずれが大きいと計算結果の信頼性が失われます。

次に,この擬ポテンシャルを用いた場合のエネルギー準位と全エネルギーをスピン分極を考えて解き直した結 果が出力されます。

eng Energy levels for the present PP [Solved]

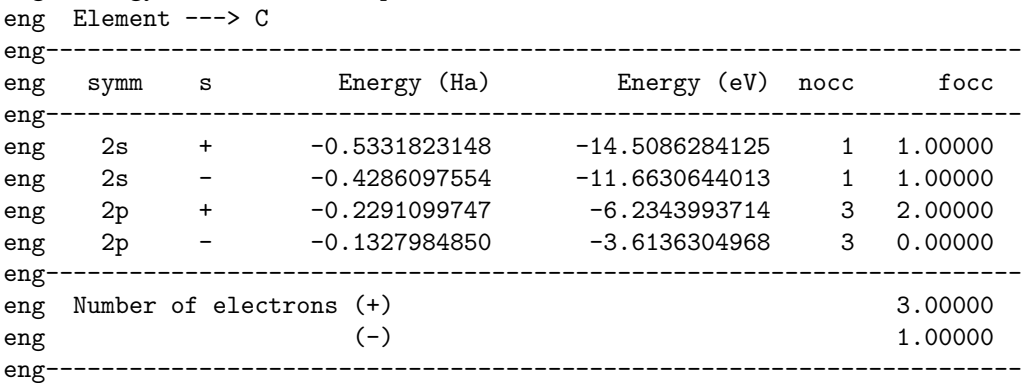

etot Total energy for the present PP [Solved]

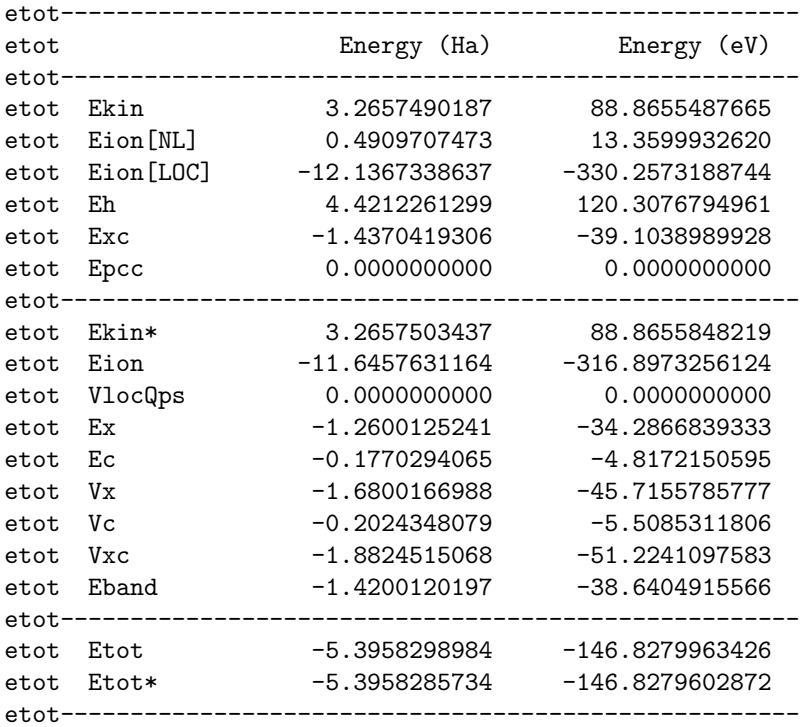

次に、遷移モーメント  $\langle n|\mathbf{r}|m\rangle$  と  $\langle n|\mathbf{p}|m\rangle$  などの行列要素が出力されます。ここでは、いろいろな量が出力さ れますがその意味は記述を見ればわかるように出力したつもりです。詳しくは「User's Manual」を参照してくだ さい。

AE psi[boundstate]:  $n = (n1, 11)$ ,  $m = (n2, 12)$  $[n]$   $\langle n|r|m\rangle$   $\langle n|1/r|m\rangle$   $\langle n|p|m\rangle$ 2s-2p 1.6276592256 0.6509137699 -0.1590975439 where  $pr = (1/r)*(d/dr)*r$ PP phi[solved+restricted]:  $n = (n1,11)$ ,  $m = (n2,12)$  $[n]$   $\langle n|r|m\rangle$   $\langle n|1/r|m\rangle$   $\langle n|p|m\rangle$ 2s-2p 1.6407567659 0.7652192659 0.0189330560 where  $pr = (1/r)*(d/dr)*r$ AE psi[boundstate]:  $n = (n1, 11, m1)$ ,  $m = (n2, 12, m2)$ 

 $[n] - [m]$   $\langle n | x | m \rangle$   $\langle n | y | m \rangle$   $\langle n | z | m \rangle$ 2s( 0)-2p(-1) 0.0000000000 0.9397294921 0.0000000000 2s( 0)-2p( 0) 0.0000000000 0.0000000000 0.9397294921 2s( 0)-2p( 1) 0.9397294921 0.0000000000 0.0000000000 PP phi[solved+restricted]:  $n = (n1, 11, m1)$ ,  $m = (n2, 12, m2)$  $[n] - [m]$   $\langle n | x | m \rangle$   $\langle n | y | m \rangle$   $\langle n | z | m \rangle$ 2s( 0)-2p(-1) 0.0000000000 0.9472913605 0.0000000000 2s( 0)-2p( 0) 0.0000000000 0.0000000000 0.9472913605 2s( 0)-2p( 1) 0.9472913605 0.0000000000 0.0000000000 AE psi[boundstate]:  $n = (n1, 11, m1)$ ,  $m = (n2, 12, m2)$  $[n]$   $\langle n|d/dx|m\rangle$   $\langle n|d/dy|m\rangle$   $\langle n|d/dz|m\rangle$ 2s( 0)-2p(-1) 0.0000000000 0.2839502305 0.0000000000 2s( 0)-2p( 0) 0.0000000000 0.0000000000 0.2839502305 2s( 0)-2p( 1) 0.2839502305 0.0000000000 0.0000000000 PP phi[solved+restricted]:  $n = (n1,11,m1)$ ,  $m = (n2,12,m2)$  $[n]$   $\langle n|d/dx|m\rangle$   $\langle n|d/dy|m\rangle$   $\langle n|d/dz|m\rangle$ 2s( 0)-2p(-1) 0.0000000000 0.4527305542 0.0000000000 2s( 0)-2p( 0) 0.0000000000 0.0000000000 0.4527305542 2s( 0)-2p( 1) 0.4527305542 0.0000000000 0.0000000000  $\texttt{[n|r|m]} \quad = \; \texttt{ \quad - \; \texttt{ \quad = \; \texttt{[m|r|n]}$  $[n|1/r|m] =$  <psi[n]|1/r|psi[m]> - <phi[n]|1/r|phi[m]> = [m|1/r|n]  $[n|pr|m]$  =  $\langle psi[n]|pr|psi[m] \rangle$  -  $\langle phi[n]|pr|phi[m] \rangle$  =  $-[n|pr|m]$ where  $pr = (1/r)*(d/dr)*r$  $n = (n1, 11, t1), m = (n2, 12, t2)$  $[n]$ -[m]  $[n|r|m]$  [n|1/r|m]  $[n|p r|m]$ 2s1-2p1 -0.0130982744 -0.1143060423 -0.1780303473 2p1-3d1 -0.0032934439 0.0018609812 -0.0084810782  $[n|x|m] =$  <psi $[n] |x|$ psi $[m]$ > - <phi $[n] |x|$ phi $[m]$ > =  $[m] |x|$ n]  $[n|y|m] =$  <psi $[n]$ |y|psi $[m]$ > - <phi $[n]$ |y|phi $[m]$ > =  $[m]$ y|n]  $[n|z|m] =$  <psi $[n]$ |z|psi $[m]$ > - <phi $[n]$ |z|phi $[m]$ > =  $[m|z|n]$  $n = (n1, 11, t1, m1), m = (n2, 12, t2, m2)$ [n]-[m] [n|x|m] [n|y|m] [n|z|m] 2s1( 0)-2p1(-1) 0.0000000000 -0.0075622922 0.0000000000 2s1( 0)-2p1( 0) 0.0000000000 0.0000000000 -0.0075622922 2s1( 0)-2p1( 1) -0.0075622922 0.0000000000 0.0000000000 2p1(-1)-3d1(-2) -0.0014728728 0.0000000000 0.0000000000 2p1(-1)-3d1(-1) 0.0000000000 0.0000000000 -0.0014728728 2p1(-1)-3d1( 0) 0.0000000000 0.0008503635 0.0000000000 2p1(-1)-3d1( 1) 0.0000000000 0.0000000000 0.0000000000 2p1(-1)-3d1( 2) 0.0000000000 0.0014728728 0.0000000000 2p1( 0)-3d1(-2) 0.0000000000 0.0000000000 0.0000000000 2p1( 0)-3d1(-1) 0.0000000000 -0.0014728728 0.0000000000 2p1( 0)-3d1( 0) 0.0000000000 0.0000000000 -0.0017007270 2p1( 0)-3d1( 1) -0.0014728728 0.0000000000 0.0000000000 2p1( 0)-3d1( 2) 0.0000000000 0.0000000000 0.0000000000 2p1( 1)-3d1(-2) 0.0000000000 -0.0014728728 0.0000000000 2p1( 1)-3d1(-1) 0.0000000000 0.0000000000 0.0000000000 2p1( 1)-3d1( 0) 0.0008503635 0.0000000000 0.0000000000 2p1( 1)-3d1( 1) 0.0000000000 0.0000000000 -0.0014728728

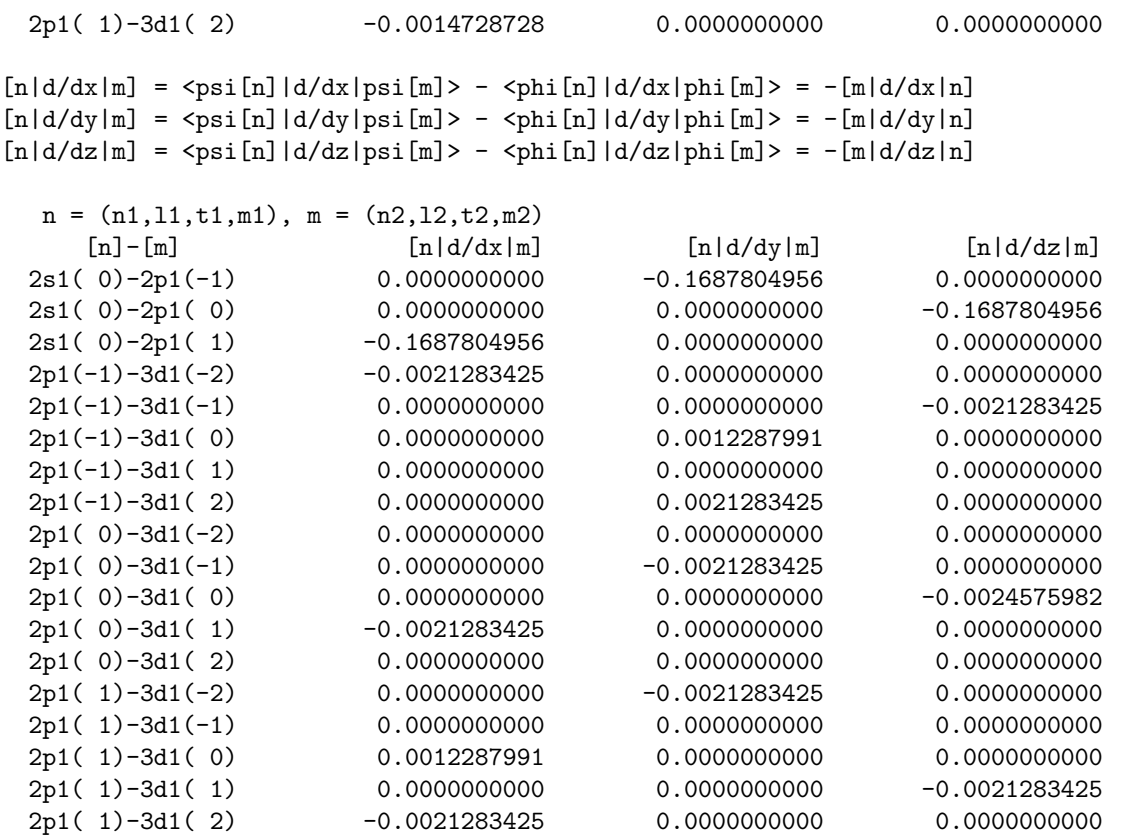

Definition of cubic harmonics :  $Yc[1,m] = Z[1,m]/\{sqrt(4*pi)*r^1\}$ where  $r = sqrt(x*x+y*y+z*z)$ , and  $Z[1,m]$  is defined by

Z[0, 0] = 1  $Z[1, 1] = sqrt(3) * x$  $Z[1, 0] = sqrt(3) * z$  $Z[1,-1] = sqrt(3) * y$  $Z[2, 2] = sqrt(15)/2 * (x*x-y*y)$  $Z[2, 1] = sqrt(15)$  \*  $x \cdot z$  $Z[2, 0] = \sqrt{5}/2 * (3 \times 2 \times 2 - r \times r)$  $Z[2,-1] = sqrt(15)$  \*  $y*z$  $Z[2,-2] = sqrt(15)$  \*  $x*y$ 

次に、擬ポテンシャルの Ghost 状態の解析結果が出力されます。

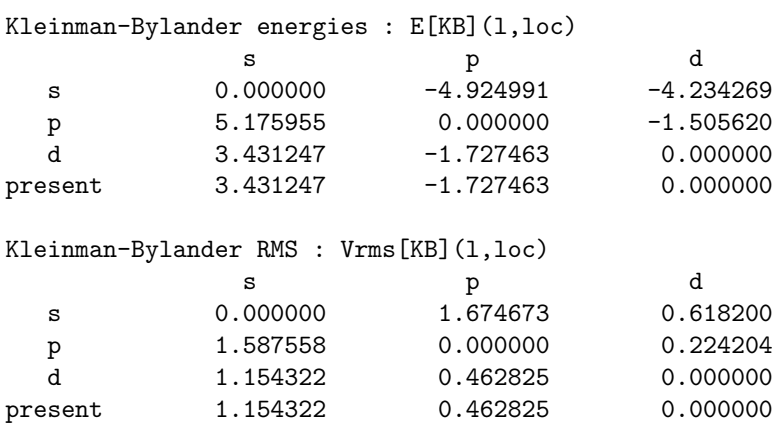

Kleinman-Bylander cosines : C[KB](l,loc)

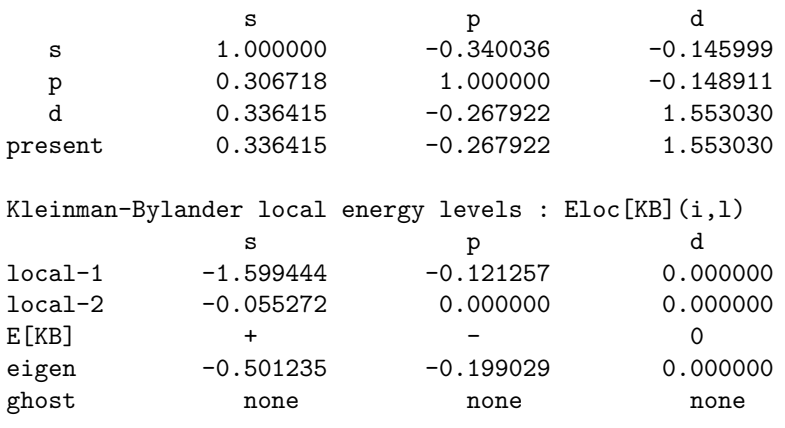

ooooooooooooooooooooooooooooooo ooo No ghost states exist ooo ooooooooooooooooooooooooooooooo

細かい説明はしませんが,最後の行に ghost 状態が存在するかどうかの判定結果が表示されています。"none" が表示された軌道には ghost 状態は存在しません。"exists"と表示されると ghost が存在します。今の場合, s, p,  $d$ のすべての軌道に ghost 状態は存在しないことがわかります。なお、判定できない場合は "unknown" と表示さ れます。

以上が "test 06 C lda nc.sum" の内容でした。

擬ポテンシャルデータは, "test 06 C lda nc.pp", "test 06 C lda nc.ciaopp", "test 06 C lda nc.gncpp2", で す。前 2 者は CIAOPP 形式であり「PHASE」では読みこむことはできません。「PHASE」で読み込むことがで きる形式は GNCPP 形式と GNCPP2 形式です (上記の場合,GNCPP2 のみ)。"test 06 C lda nc.pp" には,全電 子と価電子の電子密度,Hartree ポテンシャル,交換相関ポテンシャル,波動関数,有効ポテンシャル,イオンポ テンシャルが出力されています。

その他, "test\_06\_C\_lda\_nc.rho" に全電子計算の電子密度, ポテンシャル, "test\_06\_C\_lda\_nc.sol" に擬ポテン シャルを解き直したときの波動関数,電子密度,ポテンシャル, "test\_06\_C\_lda\_nc.us" に Kleinman-Bylander 分 離型にしたときの関数, "test\_06\_C\_lda\_nc.ldr" に波動関数の対数微分, "test\_06\_C\_lda\_nc.ft" にポテンシャルの Fourier 変換が格納されています。

## 4.3.4 **結果の表示**

出力データを簡単に表示するためのツールが用意されていますので,その利用法を説明します。1次のコマンド を実行してみてください。

% ../../../tools/makefig\_nc.pl test\_06\_C\_lda\_nc

あるいは、gnuplot の比較的新しいバージョンがインストールされている場合は,

% ../../../tools/makefig\_nc.pl test\_06\_C\_lda\_nc -f

も有効です。オプション "-f" を付けると図中に表示された数値の見栄えが良くなります。 コマンド実行結果,以下のファイルが自動生成されます。

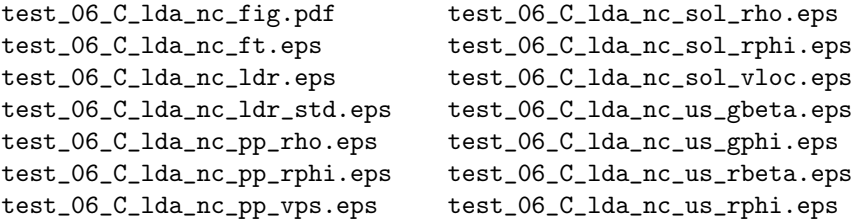

これらの eps ファイルをまとめたものが,pdf ファイルです。このファイルを開くと以下に列挙する図が数ペー ジにわたって表示されます。

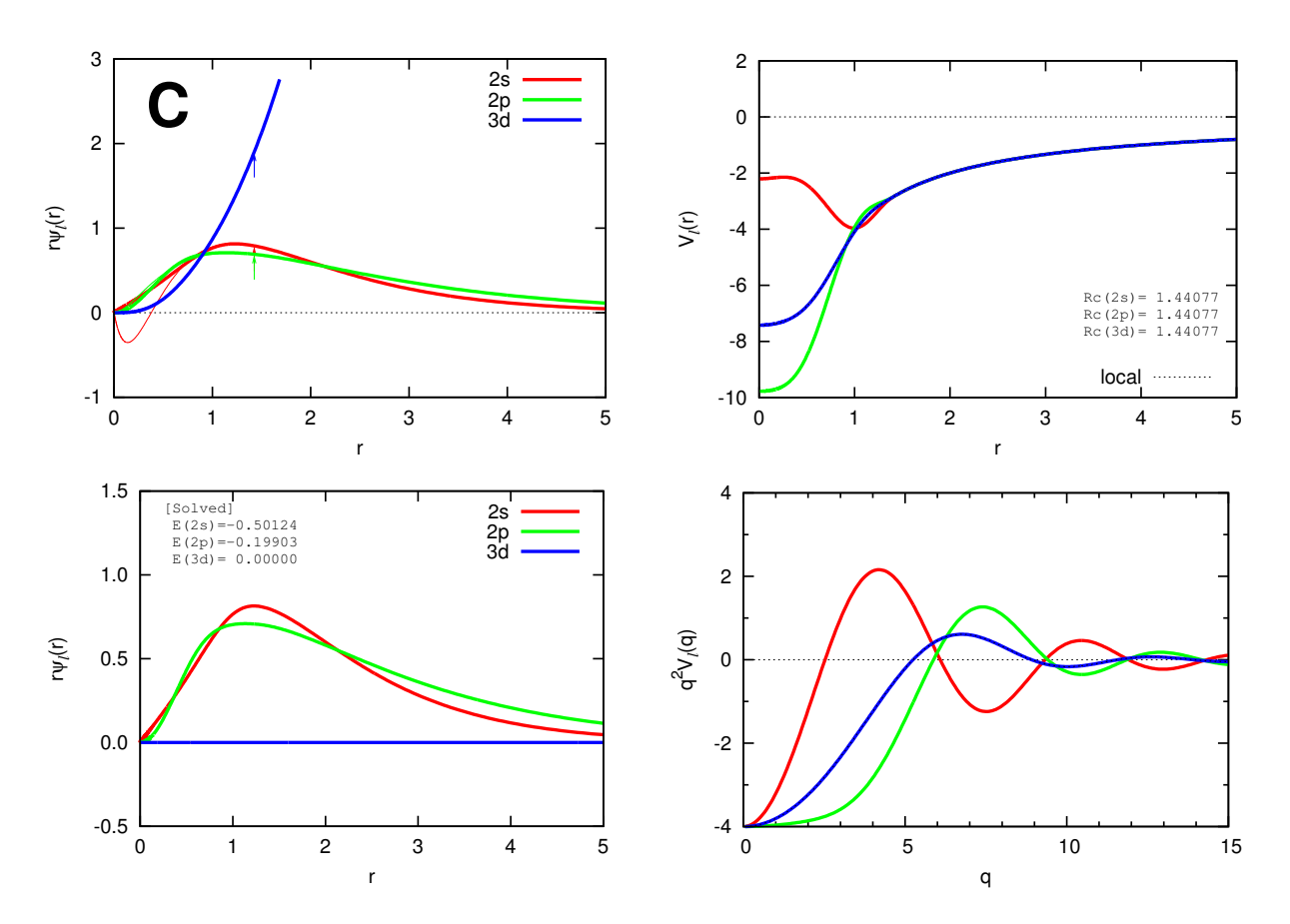

図 1: 炭素原子のノルム保存擬ポテンシャル (p.1):波動関数 (左上), 解き直した波動関数 (左下), 擬 ポテンシャル (右上), 擬ポテンシャルの Fourier 変換 (右下) を表示しています。左上図では, 波動 関数は s と p は束縛,d は非束縛軌道となります。矢印はカットオフ半径を示しています。非束縛軌<br>道は途中までしか表示していません。細線が全電子波動関数,太線が擬波動関数を表わします。左下 図では,擬ポテンシャルを解き直した結果なので束縛軌道のみが表示されます。解かれた固有エネル ギーの値も記入されます。

まず,1 ページめには図 1 のように,波動関数や擬ポテンシャルが表示されます。 次に、2ページめには図 2のように、波動関数の対数微分のエネルギー依存性が表示されます。 次に,3 ページめには図 3 のように,電子密度とポテンシャルが表示されます。 最後に,4 ページめには図 4 のように,分離型ポテンシャルの関数が表示されます。

 $^1$ これらのツールを実行するには, gnuplot と latex があらかじめインストールされていることが仮定されています。

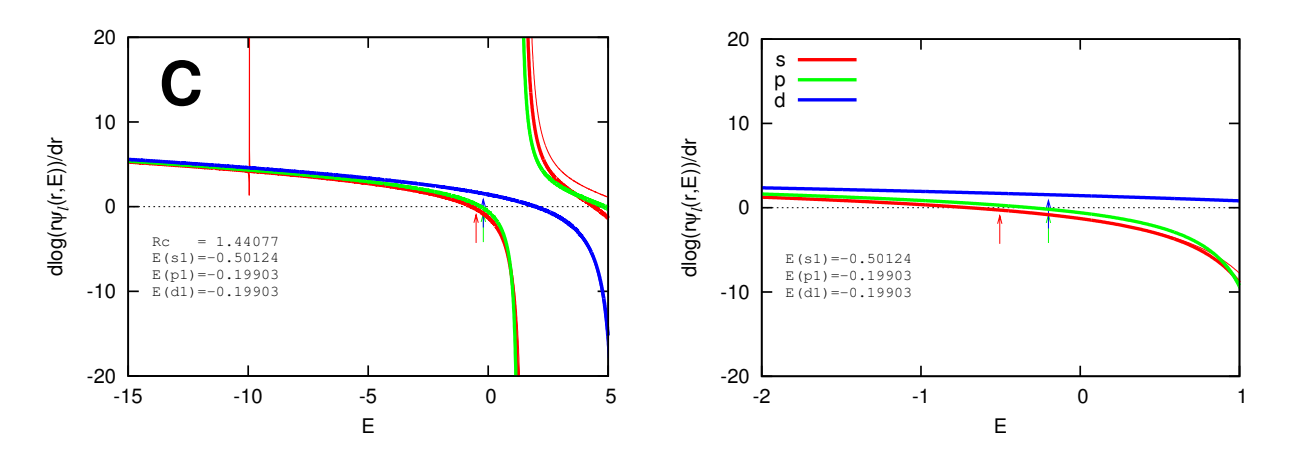

図 2: 炭素原子のノルム保存擬ポテンシャル (p.2):波動関数の対数微分を表示しています。左図は エネルギーの広い範囲,右図は固有エネルギー付近の表示となります。矢印は参照エネルギーを示し ています。表示された *R。*は対数微分をとる半径,エネルギーは参照エネルギーの値です。細線が全<br>電子波動関数,太線が擬波動関数であり,両者が一致していることが望ましいです。左図で細線が発 散していないところで太線が発散している場合は ghost 状態が存在することが考えられます。

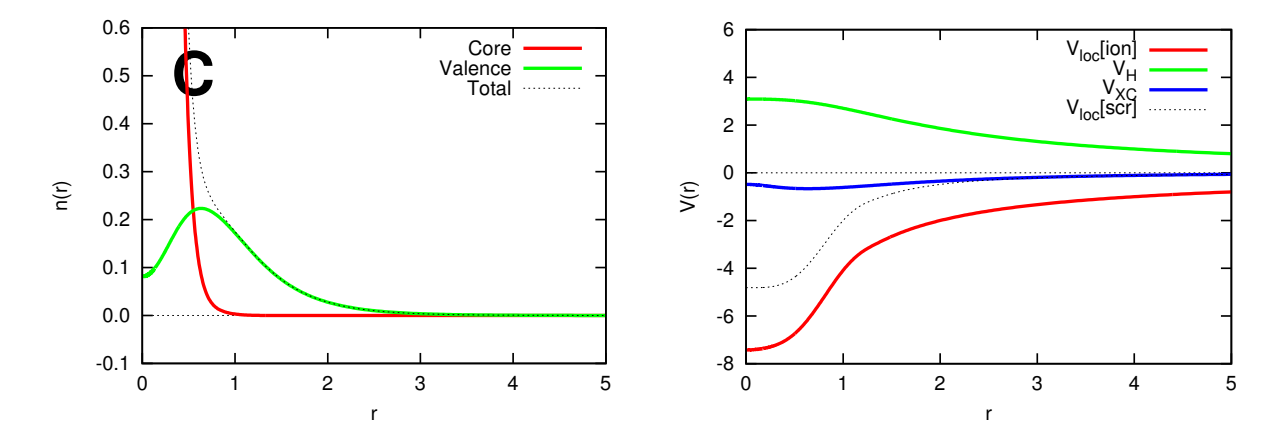

図 3: 炭素原子のノルム保存擬ポテンシャル (p.3):電子密度 (左),ポテンシャル (右) を表示してい ます。左図では,点線が全電子密度,赤線がコア電子密度,緑線が価電子密度です。右図では,点線 が遮蔽局所ポテンシャル,赤線がイオン化局所ポテンシャル,緑線が Hartree ポテンシャル,青線が<br>交換相関ポテンシャルを表わしています。

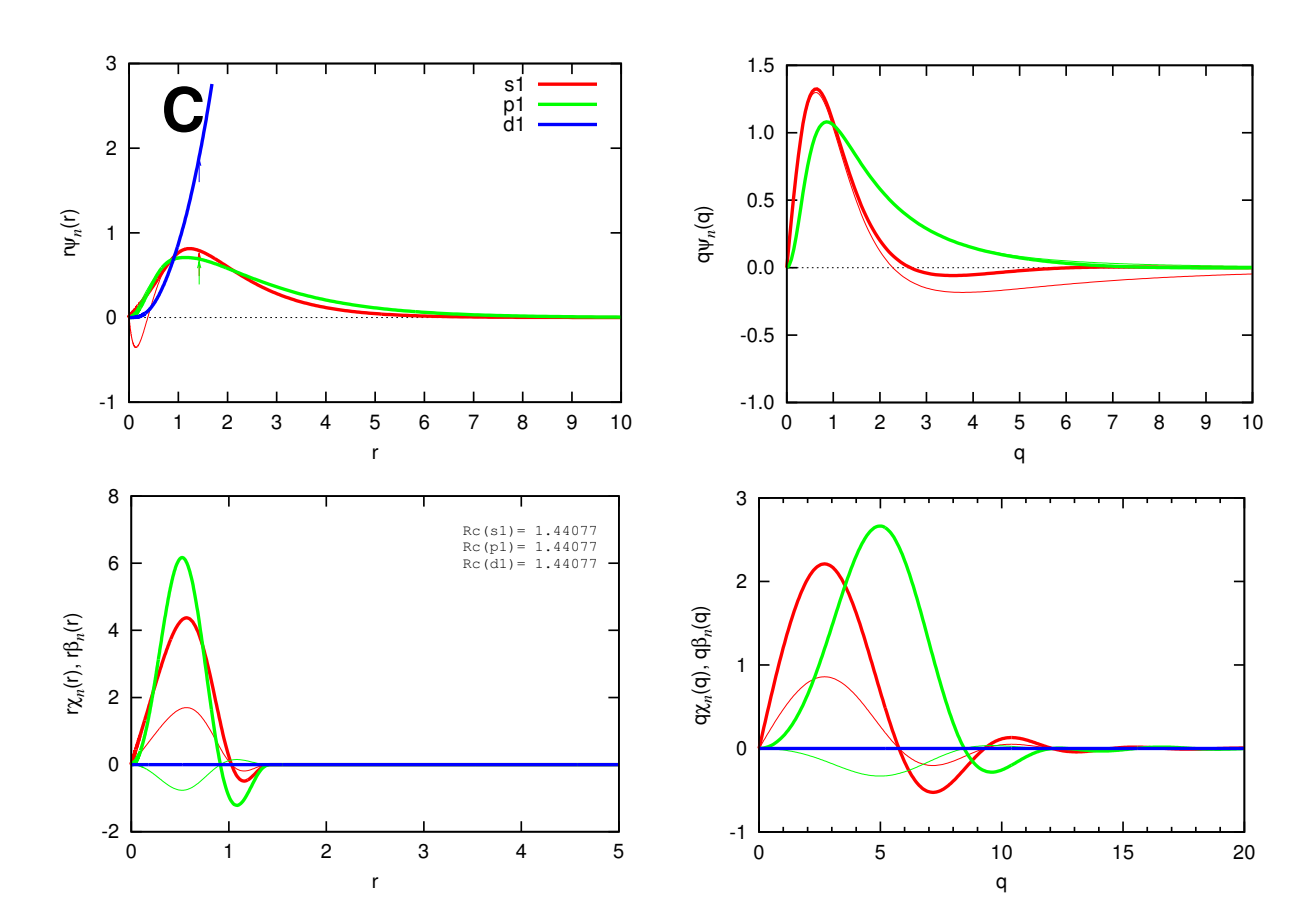

図 4: 炭素原子のノルム保存擬ポテンシャル (p.4):波動関数 (左上),波動関数の Fourier 変換 (右 上),射影関数 (左下),射影関数の Fourier 変換 (右下) を表示しています。

CIAOPP 形式のデータはキーワードを用いて汎用的に記述されています。今の場合,"test 06 C lda nc.ciaopp" の先頭部分は次のようになっています。 ### Atomic label atomic\_label C Carbon ### Atomic charge : Z, Za, Zc, Zv, (Ne, Nc, Nv) atomic\_charge 6 6.00000 2.00000 4.00000 6.00000 2.00000 4.00000 ### Exchange-correlation potential xc\_potential ldapw91 momo ### r-Mesh : Nmesh, rmin, rmax rmesh logarithmic 1501 9.824262783544876E-06 6.000000000000000E+01 ### g-Mesh : Nmesh, gmin, gmax gmesh linear 601 0.000000000000000E+00 3.000000000000000E+01 ### All-electron SCF energy levels #AE scalar\_relativistic #AE symm Energy (Ha) Energy (eV) nocc focc #AE 1s -9.9519701910 -270.8068768515 2 2.00000 #AE 2s -0.5012353821 -13.6393081754 2 2.00000 #AE 2p -0.1990292897 -5.4158623166 #AE Total number of electrons 6.00000 ### All-electron total energy #AE Energy (Ha) Energy (eV) #AE Ekin 37.2354471978 1013.2280312602 #AE Eion -87.5807031965 -2383.1920966254 #AE Eh 17.6342323884 479.8518591905 #AE Exc -4.7295735278 -128.6982387727 #AE Etot -37.4405971381 -1018.8104449475 .............................. .............................. データの構造に関しては「User's Manual」を参照してください。CIAOPP データを表示するツールは "makefig ciaopp.pl" です。次のコマンドを入力してみてください。

% ../../../tools/makefig\_ciaopp.pl test\_06\_C\_lda\_nc

その結果、次のファイルが出力されます。

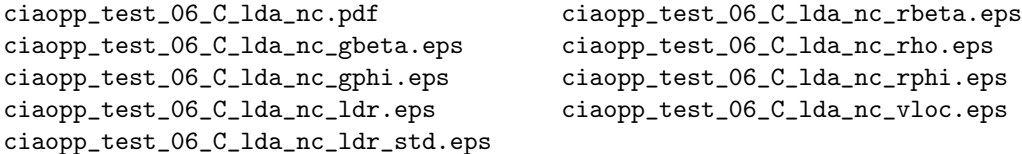

このうち, "ciaopp\_test\_06\_C\_lda\_nc.pdf" にすべてのグラフがまとめられていますのでご覧になってください。 "test\_06\_C\_lda\_nc\_fig.pdf" ほどの情報はありませんが,対数微分や Fourier 変換など十分な情報が表示されている ことがわかると思います。

## 4.4 **炭素原子のウルトラソフト擬ポテンシャル**

前節では,炭素原子のノルム保存擬ポテンシャルの作成例を紹介しました。本節では,炭素原子のウルトラソ フト擬ポテンシャルの計算例を紹介します。 炭素原子のウルトラソフト擬ポテンシャル計算の入力例のフォルダ

ciao/tutorials/atom\_06\_C/lda\_us/

に移動してください。 以下,手続きは前節でのノルム保存の場合と同様です。

## 4.4.1 **入力データ**

入力ファイルは以下のようになっています。

```
# Jobname
jobname test_06_C_lda_us
# Atom number & Electron configuration
# (calc_type : nonrel, srel, rel)
# (spin_type : restricted, polarized)
atom_number 6 6.0
electron_config 6 srel restricted
   1s 2.0 1
   2s 2.0 1
   2p 2.0 1
   3s 0.0 0
   3p 0.0 0
   3d 0.0 0
# Exchange-correlation potential
# (xc_type : ldapz81, ldapw91, ggapbe, xlda, none)
xc_potential ldapw91
# Pseudopotential (pp_type : nc, general, none)
# (local : orbital, special)
pseudo_potential general
  local orbital d
  orbitals 3
   2s us 2
          1.30 0.00 0.8
          1.30 0.30 0.8
   2p us 21.35 0.00 0.8
          1.35 -0.30 0.8
   3d nc 1
          1.40 0.00 0.8
phi_np 5
phi_gmesh 800 4.00 40.0
qps_np 5
qps_gmesh 600 14.00 40.0
# Solve PP spin
solve_pp_spin
  spin polarized 2.0
  mix 0.30
```
# End of input data

end

ノルム保存の場合と異なるのは,ウルトラソフトのパラメータの指定を行う "pseudo potential general" のブロッ クです。詳しくは「User's Manual」を参照してください。

### 4.4.2 **計算の実行と途中経過**

前節と同様に次のコマンド

% ../../../bin/ciao input &

により計算を行います。計算時間は,ノルム保存の場合の数倍の時間を要します。 全電子エネルギーの収束状況は

% grep ETOT test\_06\_C\_lda\_us.log

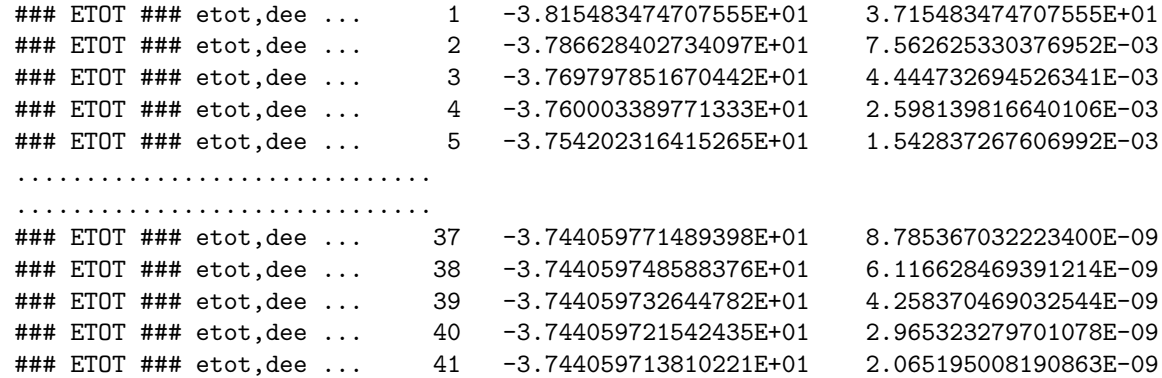

となります。また,擬ポテンシャルのスピン電子状態計算の全エネルギーの収束状況は

```
% grep STOT test_06_C_lda_us.log
### STOT ### etot,dee ... 1 -5.435080750999449E+00 4.435080750999449E+00
### STOT ### etot,dee ... 2 -5.416265336131625E+00 3.461846425071904E-03
 ### STOT ### etot,dee ... 3 -5.406912065982366E+00 1.726885514057682E-03
 ### STOT ### etot,dee ... 4 -5.402268049541639E+00 8.589036374284001E-04
### STOT ### etot,dee ... 5 -5.399951364150100E+00 4.288356983202974E-04
 ..............................
 ..............................
 ### STOT ### etot,dee ... 17 -5.397526958014077E+00 3.125834851811679E-07
 ### STOT ### etot,dee ... 18 -5.397525998648048E+00 1.777417763260264E-07
 ### STOT ### etot,dee ... 19 -5.397525470996964E+00 9.775795129973442E-08
 ### STOT ### etot,dee ... 20 -5.397525195500675E+00 5.104122071739098E-08
 ### STOT ### etot,dee ... 21 -5.397525066009961E+00 2.399075677484586E-08
```
となります。

### 4.4.3 **出力データ**

計算が正常に行われると,以下のファイルが生成されます。

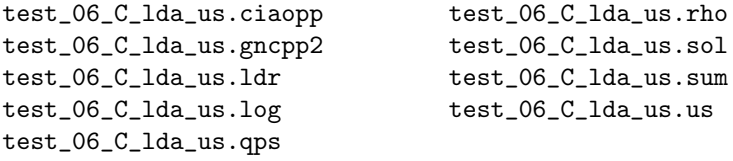

ウルトラソフトで新たに登場したファイルは,デフィシト電荷データである "test 06 C lda us.qps" です。

### 4.4.4 **結果の表示**

結果を表示するには,

% ../../../tools/makefig\_us.pl test\_06\_C\_lda\_us

あるいは

% ../../../tools/makefig\_us.pl test\_06\_C\_lda\_us -f

を実行します。その結果,以下の大量の eps ファイルが生成されます。

test\_06\_C\_lda\_us\_ldr.eps test\_06\_C\_lda\_us\_qps\_rrq\_s2s2.eps test\_06\_C\_lda\_us\_ldr\_std.eps test\_06\_C\_lda\_us\_sol\_rho.eps test\_06\_C\_lda\_us\_qps\_ggq\_p1p1.eps test\_06\_C\_lda\_us\_sol\_rphi.eps test\_06\_C\_lda\_us\_qps\_ggq\_p1p2.eps test\_06\_C\_lda\_us\_sol\_vloc.eps test\_06\_C\_lda\_us\_qps\_ggq\_p2p2.eps test\_06\_C\_lda\_us\_us\_gbeta.eps test\_06\_C\_lda\_us\_qps\_ggq\_s1p1.eps test\_06\_C\_lda\_us\_us\_gbeta\_d.eps test\_06\_C\_lda\_us\_qps\_ggq\_s1p2.eps test\_06\_C\_lda\_us\_us\_gbeta\_p.eps test\_06\_C\_lda\_us\_qps\_ggq\_s1s1.eps test\_06\_C\_lda\_us\_us\_gbeta\_s.eps test\_06\_C\_lda\_us\_qps\_ggq\_s1s2.eps test\_06\_C\_lda\_us\_us\_gphi.eps test\_06\_C\_lda\_us\_qps\_ggq\_s2p1.eps test\_06\_C\_lda\_us\_us\_gphi\_d.eps test\_06\_C\_lda\_us\_qps\_ggq\_s2p2.eps test\_06\_C\_lda\_us\_us\_gphi\_p.eps test\_06\_C\_lda\_us\_qps\_ggq\_s2s2.eps test\_06\_C\_lda\_us\_us\_gphi\_s.eps test\_06\_C\_lda\_us\_qps\_rrq\_p1p1.eps test\_06\_C\_lda\_us\_us\_rbeta.eps test\_06\_C\_lda\_us\_qps\_rrq\_p1p2.eps test\_06\_C\_lda\_us\_us\_rbeta\_d.eps test\_06\_C\_lda\_us\_qps\_rrq\_p2p2.eps test\_06\_C\_lda\_us\_us\_rbeta\_p.eps test\_06\_C\_lda\_us\_qps\_rrq\_s1p1.eps test\_06\_C\_lda\_us\_us\_rbeta\_s.eps test\_06\_C\_lda\_us\_qps\_rrq\_s1p2.eps test\_06\_C\_lda\_us\_us\_rphi.eps test\_06\_C\_lda\_us\_qps\_rrq\_s1s1.eps test\_06\_C\_lda\_us\_us\_rphi\_d.eps test\_06\_C\_lda\_us\_qps\_rrq\_s1s2.eps test\_06\_C\_lda\_us\_us\_rphi\_p.eps test\_06\_C\_lda\_us\_qps\_rrq\_s2p1.eps test\_06\_C\_lda\_us\_us\_rphi\_s.eps

test\_06\_C\_lda\_us\_fig.pdf test\_06\_C\_lda\_us\_qps\_rrq\_s2p2.eps

これらの図が pdf ファイルにまとめて表示されます。 まず、1ページめは図 5 のように、波動関数が表示されます。 次に、2ページめは図 6のように、波動関数の対数微分が表示されます。 次に,3 ページめは図 7 のように,電子密度とポテンシャルが表示されます。 次に, 4ページめは図8のように, s 軌道に対する分離型ポテンシャルの波動関数が表示されます。  $\mathcal{X}$ に、5ページめは図 9 のように, p 軌道に対する分離型ポテンシャルの波動関数が表示されます。 次に,6 ページめは図 10 のように,d 軌道に対する分離型ポテンシャルの波動関数が表示されます。 7 ページ以降 (~9 ページ) はデフィシト電荷密度関数の情報です。 7 ページめを図 11 に示します。 8 ページめを図 12 に示します。 9 ページめを図 13 に示します。 10 ページめを図 14 に示します。

11 ページめを図 15 に示します。

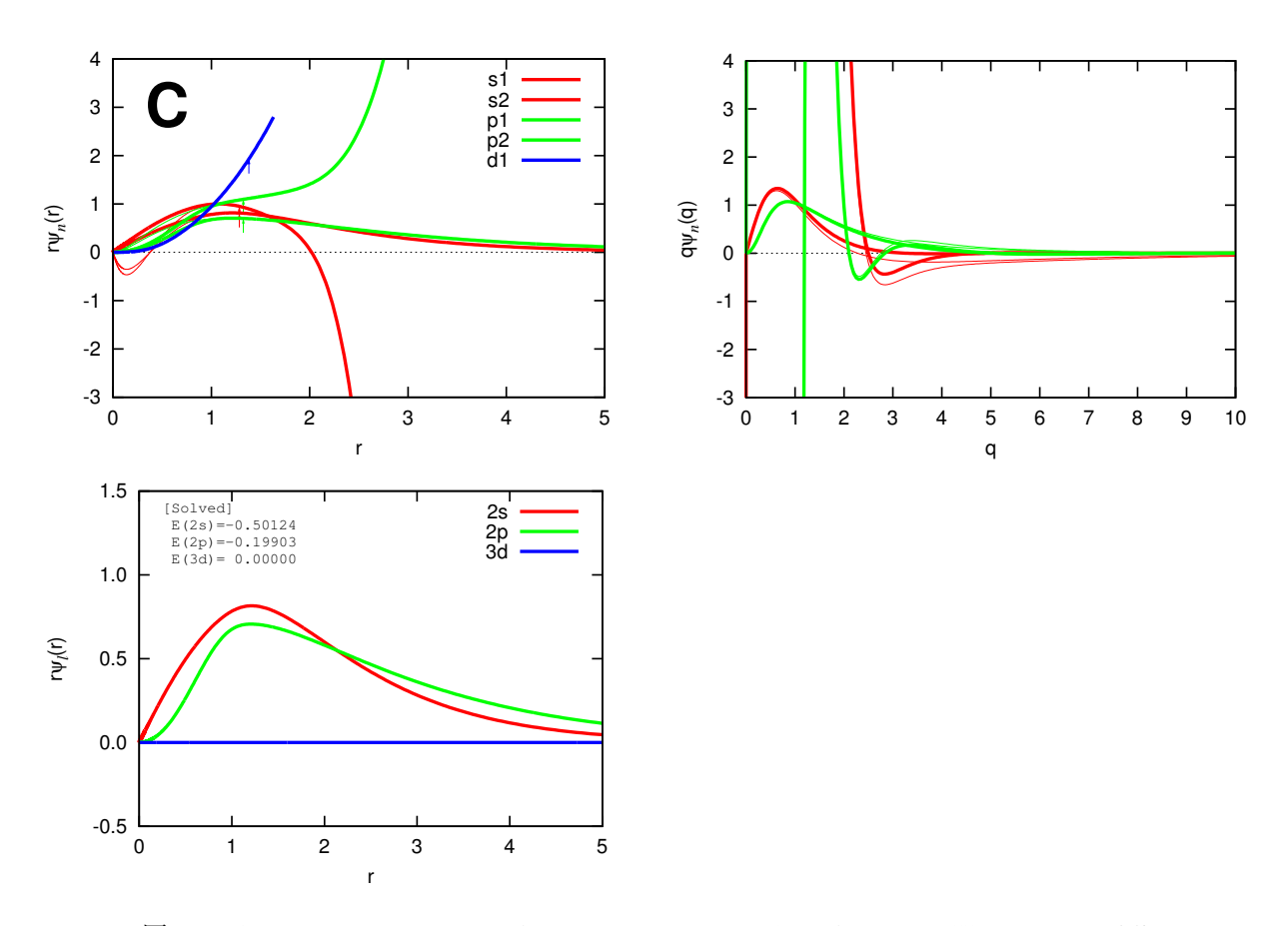

 $\boxtimes$  5: 炭素原子のウルトラソフト擬ポテンシャル  $(p.1)$ : 波動関数  $(\pm \perp)$ , 波動関数の Fourier 変換 (右上),解き直した波動関数 (左下) を表示しています。左上図では,波動関数は s は束縛,p は束縛 軌道と非束縛軌道の 2 種類,d は非束縛軌道となります。矢印はカットオフ半径を示しています。非束<br>縛軌道は途中までしか表示していません。左下図では,擬ポテンシャルを解き直した結果なので束縛 軌道のみが表示されます。解かれた固有エネルギーの値も記入されます。右上図は波動関数の Fourier 変換であり,ゼロとなる q 値が波動関数のカットオフエネルギーの目安になります。

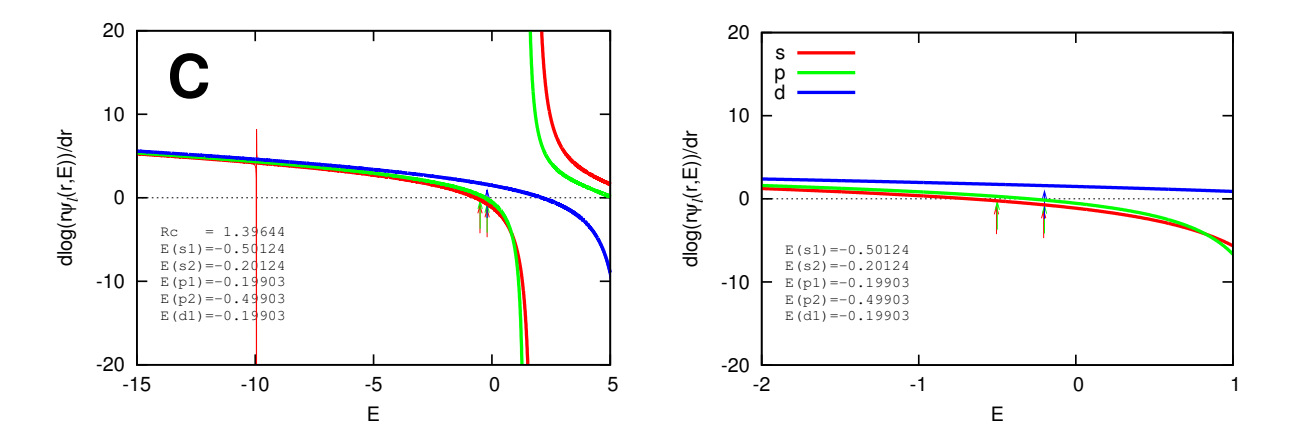

図 6: 炭素原子のウルトラソフト擬ポテンシャル (p.2):波動関数の対数微分を表示しています。左 図はエネルギーの広い範囲,右図は固有エネルギー付近の表示となります。矢印は参照エネルギーを 示しています。表示された R<sub>c</sub> は対数微分をとる半径,エネルギーは参照エネルギーの値です。細線<br>が全電子波動関数,太線が擬波動関数であり,両者が一致していることが望ましいです。左図で細線 が発散していないところで太線が発散している場合は ghost 状態が存在することが考えられます。

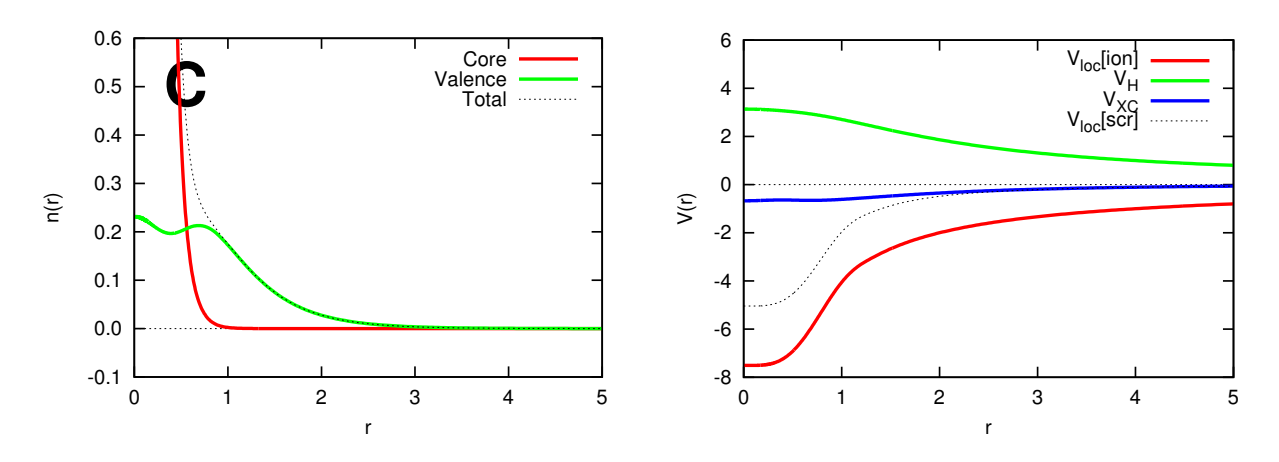

図 7: 炭素原子のウルトラソフト擬ポテンシャル (p.3):電子密度 (左),ポテンシャル (右) を表示し ています。左図では,点線が全電子密度,赤線がコア電子密度,緑線が価電子密度です。右図では, 点線が遮蔽局所ポテンシャル,赤線がイオン化局所ポテンシャル,緑線が Hartree ポテンシャル,青 線が交換相関ポテンシャルを表わしています。

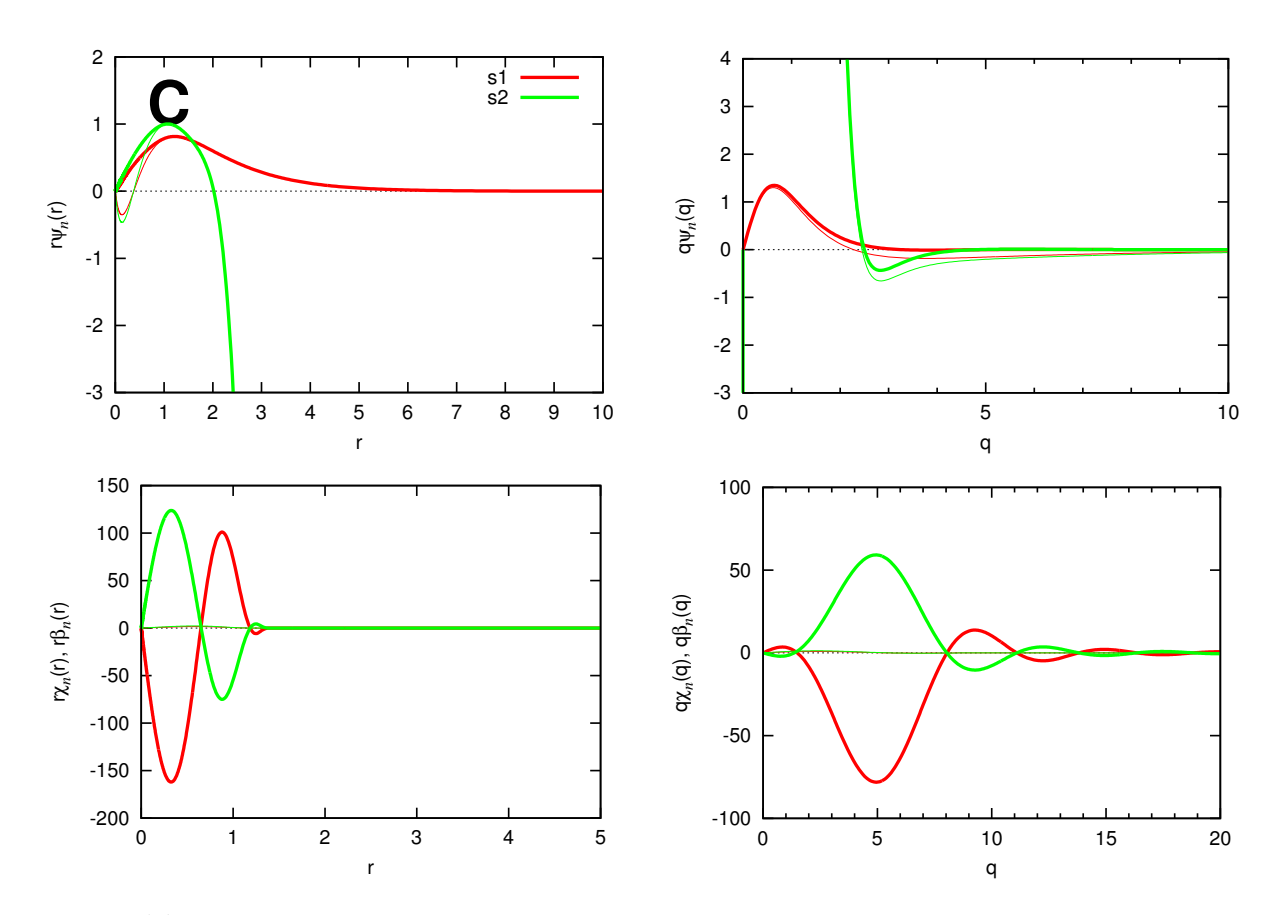

 $\boxtimes$  8: 炭素原子のウルトラソフト擬ポテンシャル (p.4):s 軌道波動関数 (左上),s 軌道波動関数の Fourier 変換 (右上),s 軌道射影関数 (左下),s 軌道射影関数の Fourier 変換 (右下) を表示しています。

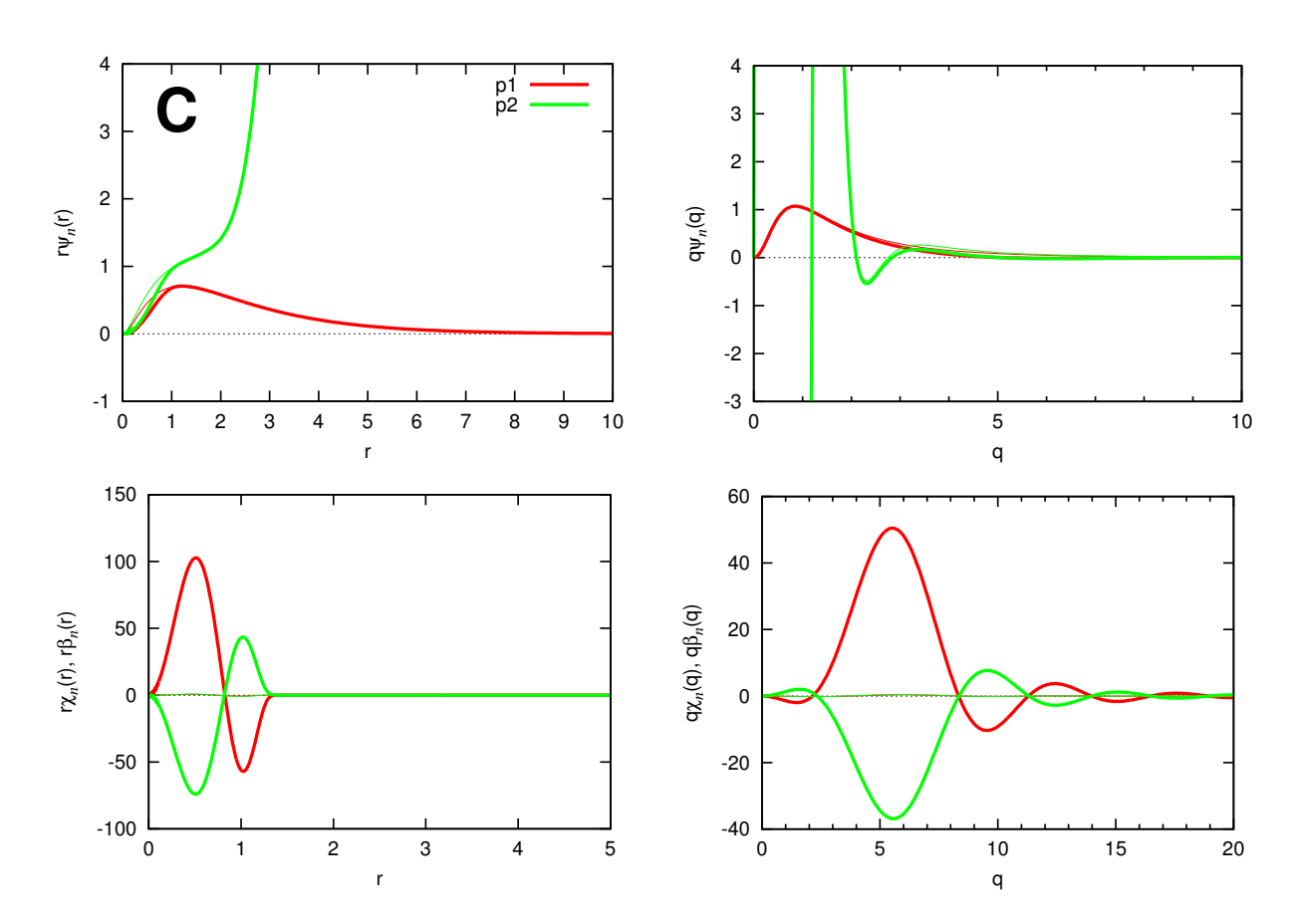

図 9: 炭素原子のウルトラソフト擬ポテンシャル (p.5): $p$  軌道波動関数 (左上),  $p$  軌道波動関数の Fourier 変換 (右上), $p$  軌道射影関数 (左下), $p$  軌道射影関数の Fourier 変換 (右下) を表示してい ます。

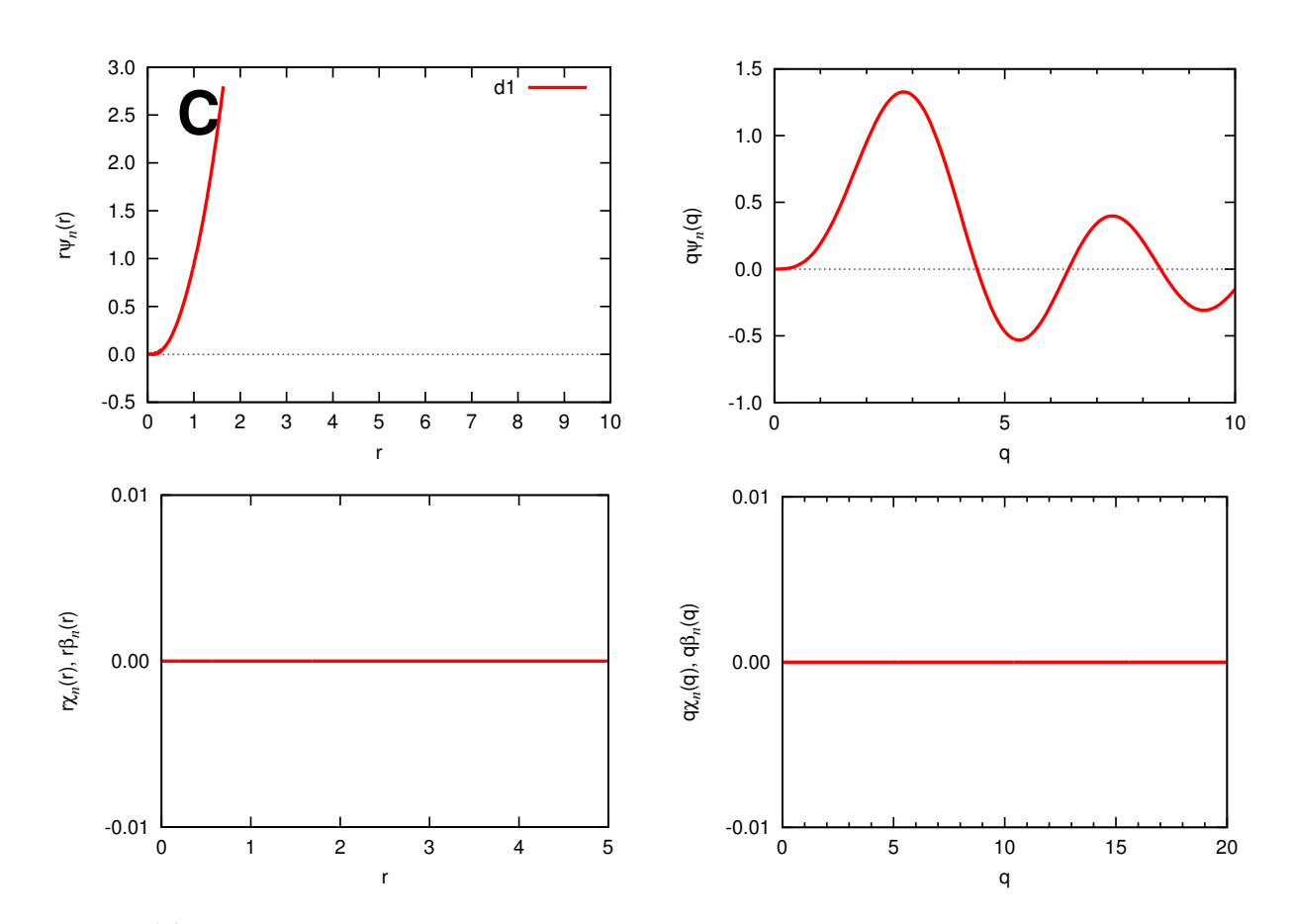

 $\boxtimes$  10: 炭素原子のウルトラソフト擬ポテンシャル (p.6): $d$  軌道波動関数 (左上), $d$  軌道波動関数の Fourier 変換 (右上),d 軌道射影関数 (左下),d 軌道射影関数の Fourier 変換 (右下) を表示していま す。今の場合,d 軌道は非束縛なので左上図のように波動関数は途中までしか計算されていません。 そのため,右上図の Fourier 変換は意味の無いものになります。また,*d* 軌道を局所ポテンシャルに<br>しているので左下図と右下図の射影関数はゼロになります。

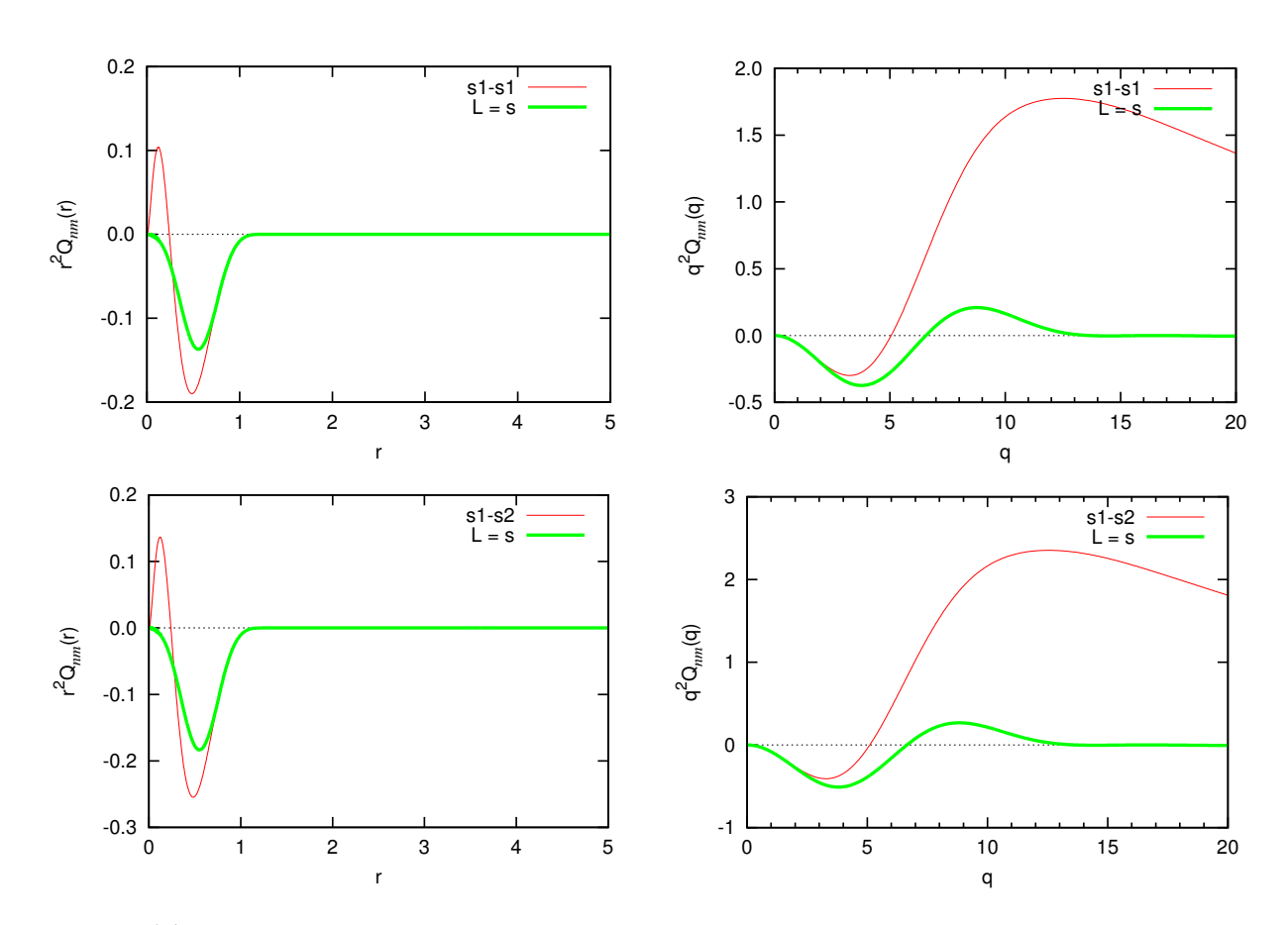

図 11: 炭素原子のウルトラソフト擬ポテンシャル (p.7):デフィシト電荷密度関数 (左) とその Fourier 変換 (右) を表示しています。赤線が全電子デフィシト電荷密度,緑線が擬デフィシト電荷密度です。 緑線の Fourier 変換がゼロとなるところが電荷のカットオフエネルギーの目安となります。

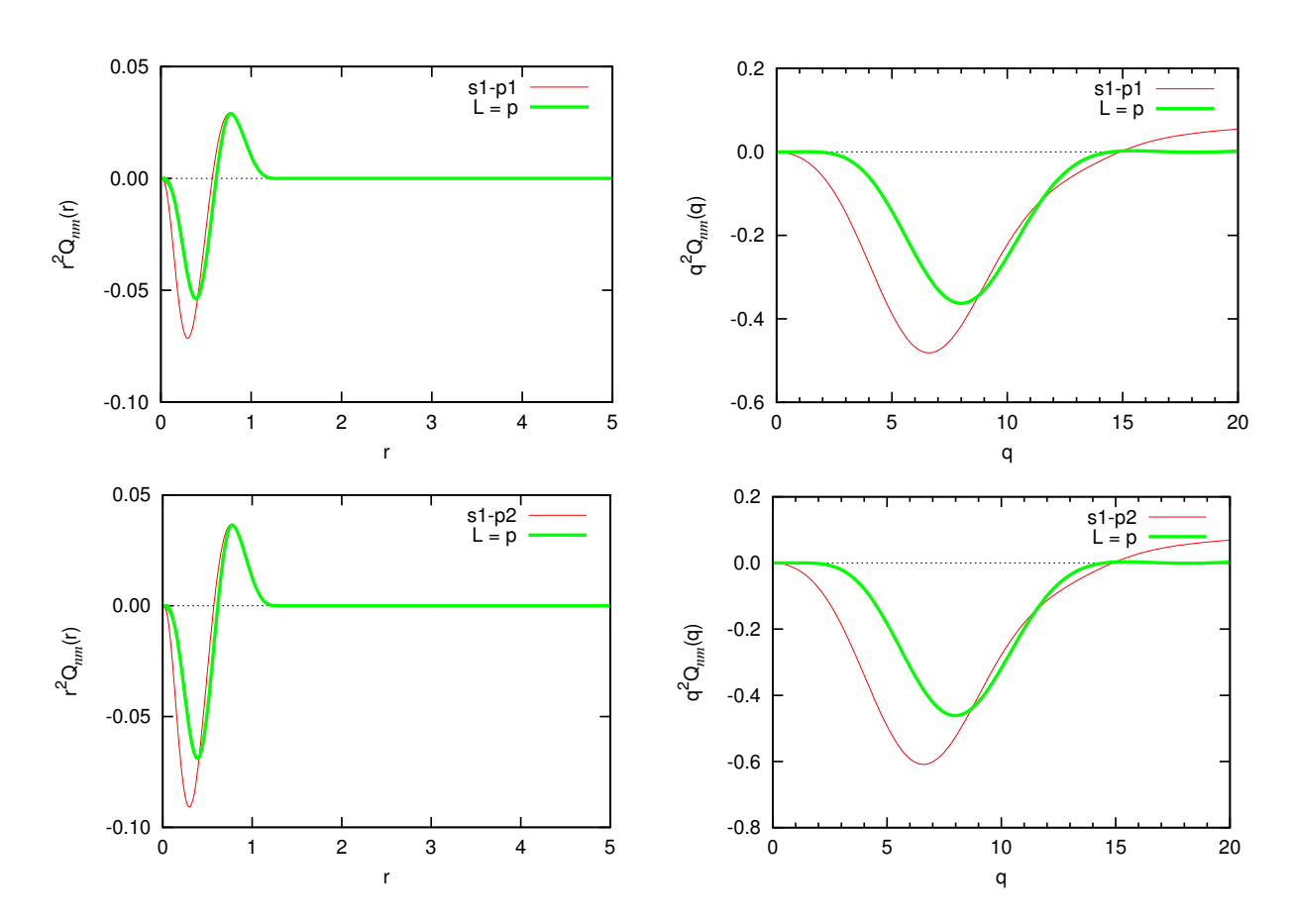

図 12: 炭素原子のウルトラソフト擬ポテンシャル (p.8):デフィシト電荷密度関数 (左) とその Fourier 変換 (右) を表示しています。赤線が全電子デフィシト電荷密度,緑線が擬デフィシト電荷密度です。 緑線の Fourier 変換がゼロとなるところが電荷のカットオフエネルギーの目安となります。

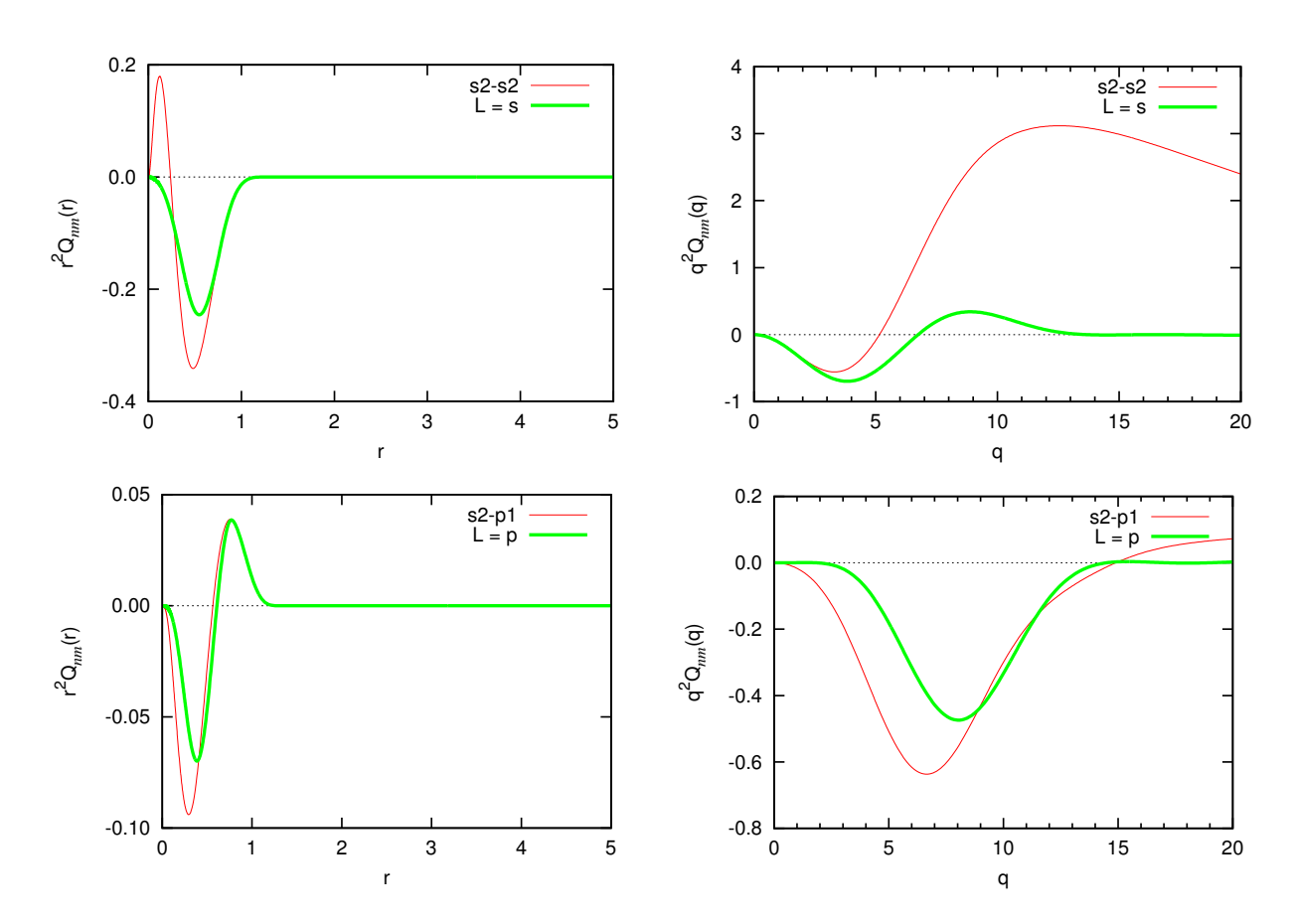

図 13: 炭素原子のウルトラソフト擬ポテンシャル (p.9):デフィシト電荷密度関数 (左) とその Fourier 変換 (右) を表示しています。赤線が全電子デフィシト電荷密度,緑線が擬デフィシト電荷密度です。 緑線の Fourier 変換がゼロとなるところが電荷のカットオフエネルギーの目安となります。

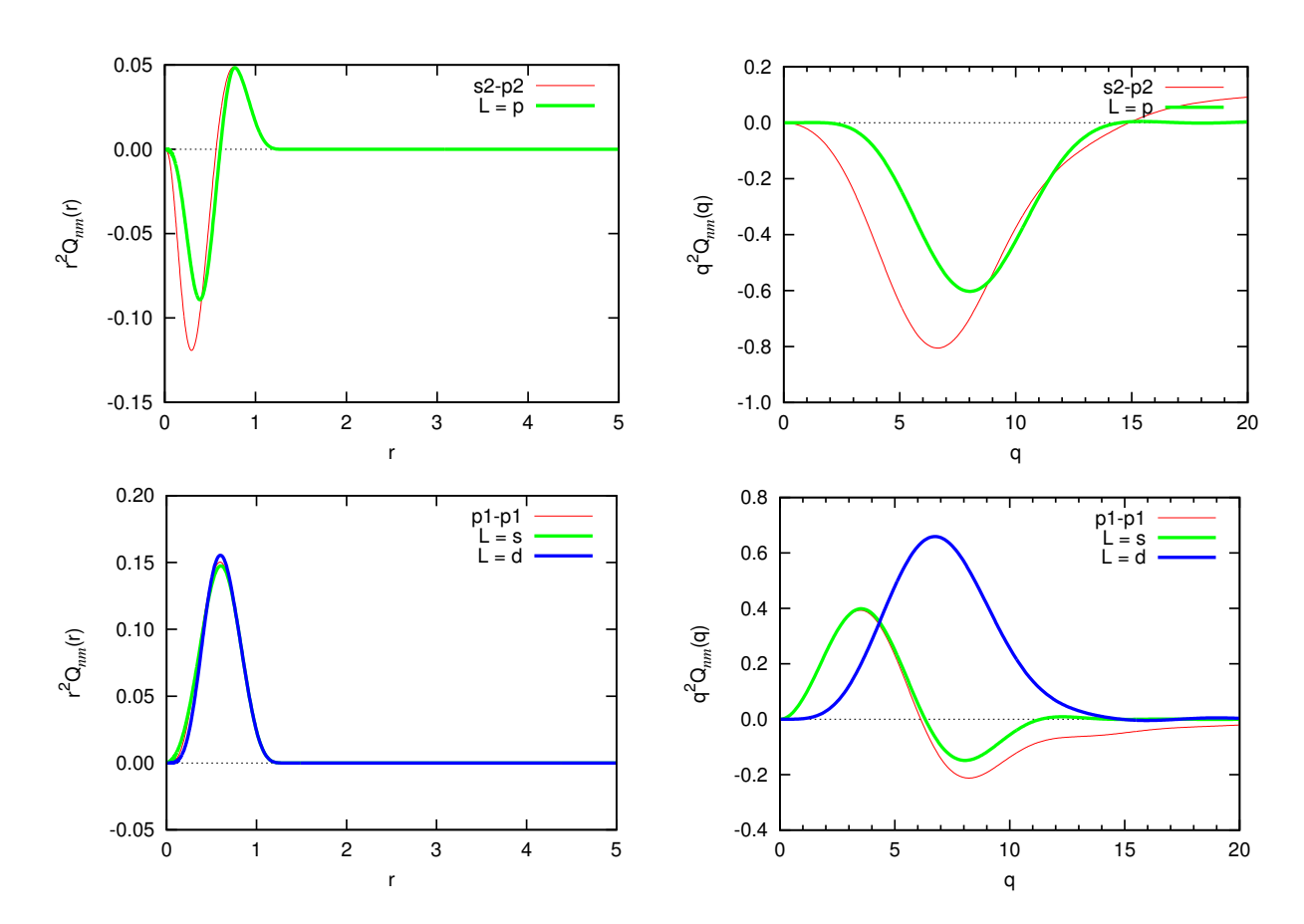

図 14: 炭素原子のウルトラソフト擬ポテンシャル (p.10):デフィシト電荷密度関数 (左) とその Fourier 変換 (右) を表示しています。赤線が全電子デフィシト電荷密度,緑線が擬デフィシト電荷密度です。 緑線の Fourier 変換がゼロとなるところが電荷のカットオフエネルギーの目安となります。

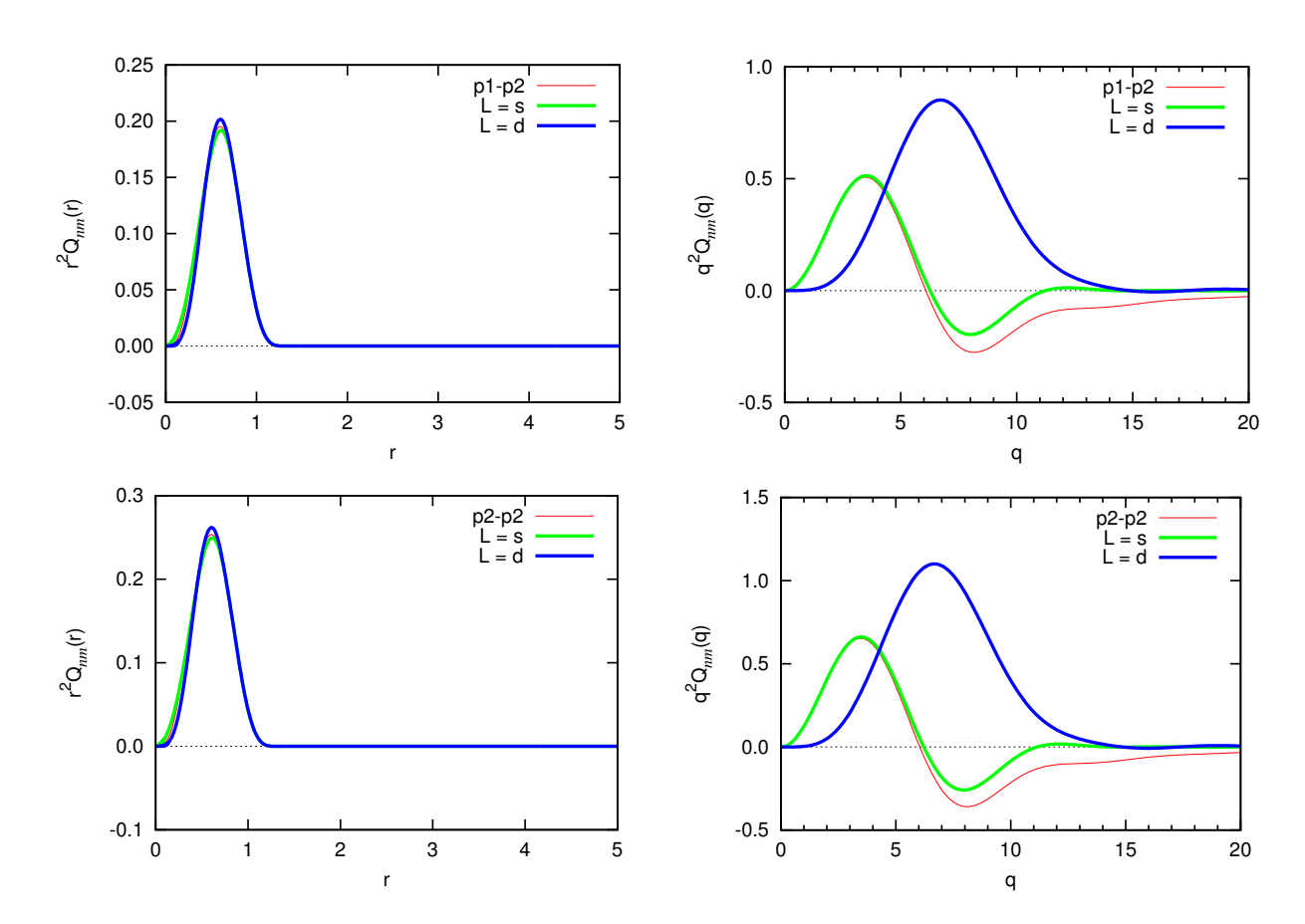

図 15: 炭素原子のウルトラソフト擬ポテンシャル (p.11):デフィシト電荷密度関数 (左) とその Fourier 変換 (右) を表示しています。赤線が全電子デフィシト電荷密度,緑線が擬デフィシト電荷密度です。 緑線の Fourier 変換がゼロとなるところが電荷のカットオフエネルギーの目安となります。

ウルトラソフトの場合も同様に CIAOPP 形式のデータを表示することができます。次のコマンドを入力してみ てください。

% ../../../tools/makefig\_ciaopp.pl test\_06\_C\_lda\_us

あるいは

% ../../../tools/makefig\_ciaopp.pl test\_06\_C\_lda\_us -f

その結果、次のファイルが出力されます。

ciaopp\_test\_06\_C\_lda\_us.pdf ciaopp\_test\_06\_C\_lda\_us\_rbeta.eps ciaopp\_test\_06\_C\_lda\_us\_gbeta.eps ciaopp\_test\_06\_C\_lda\_us\_rho.eps ciaopp\_test\_06\_C\_lda\_us\_ggq\_p1p1.eps ciaopp\_test\_06\_C\_lda\_us\_rphi.eps ciaopp\_test\_06\_C\_lda\_us\_ggq\_p1p2.eps ciaopp\_test\_06\_C\_lda\_us\_rrq\_p1p1.eps ciaopp\_test\_06\_C\_lda\_us\_ggq\_p2p2.eps ciaopp\_test\_06\_C\_lda\_us\_rrq\_p1p2.eps ciaopp\_test\_06\_C\_lda\_us\_ggq\_s1p1.eps ciaopp\_test\_06\_C\_lda\_us\_rrq\_p2p2.eps ciaopp\_test\_06\_C\_lda\_us\_ggq\_s1p2.eps ciaopp\_test\_06\_C\_lda\_us\_rrq\_s1p1.eps ciaopp\_test\_06\_C\_lda\_us\_ggq\_s1s1.eps ciaopp\_test\_06\_C\_lda\_us\_rrq\_s1p2.eps ciaopp\_test\_06\_C\_lda\_us\_ggq\_s1s2.eps ciaopp\_test\_06\_C\_lda\_us\_rrq\_s1s1.eps ciaopp\_test\_06\_C\_lda\_us\_ggq\_s2p1.eps ciaopp\_test\_06\_C\_lda\_us\_rrq\_s1s2.eps ciaopp\_test\_06\_C\_lda\_us\_ggq\_s2p2.eps ciaopp\_test\_06\_C\_lda\_us\_rrq\_s2p1.eps ciaopp\_test\_06\_C\_lda\_us\_ggq\_s2s2.eps ciaopp\_test\_06\_C\_lda\_us\_rrq\_s2p2.eps ciaopp\_test\_06\_C\_lda\_us\_gphi.eps ciaopp\_test\_06\_C\_lda\_us\_rrq\_s2s2.eps ciaopp\_test\_06\_C\_lda\_us\_ldr.eps ciaopp\_test\_06\_C\_lda\_us\_vloc.eps ciaopp\_test\_06\_C\_lda\_us\_ldr\_std.eps

このうち,"ciaopp test 06 C lda us.pdf" にすべてのグラフがまとめられていますのでご覧になってください。 "test\_06\_C\_lda\_us\_fig.pdf" ほどの情報はありませんが,対数微分や Fourier 変換など十分な情報が表示されている ことがわかると思います。

## 5 **おわりに**

この「Tutorial」では,水素原子と炭素原子に対する典型的な計算例を示すことで,「CIAO」の基本的な使い方 を説明しました。詳しくは「User's Manual」を参照してください。